Versão 9 Release 1.2 23 de setembro de 2015

# *Guia de Instalação do IBM Interact*

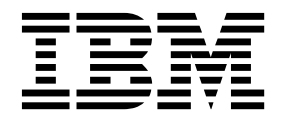

**Nota**

Antes de usar estas informações e o produto suportado por elas, leia as informações em ["Avisos" na página 75.](#page-78-0)

Esta edição aplica-se à versão 9, liberação 1, modificação 2 do IBM Interact e a todas as liberações e modificações subsequentes, até que seja indicado de outra forma em novas edições.

# **Índice**

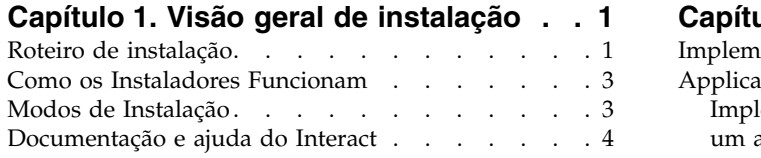

## **Capítulo [2. Planejando a instalação do](#page-10-0)**

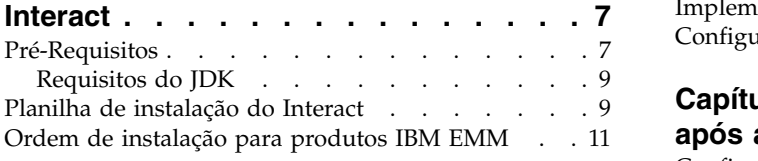

## **Capítulo [3. Preparando origens de](#page-16-0)**

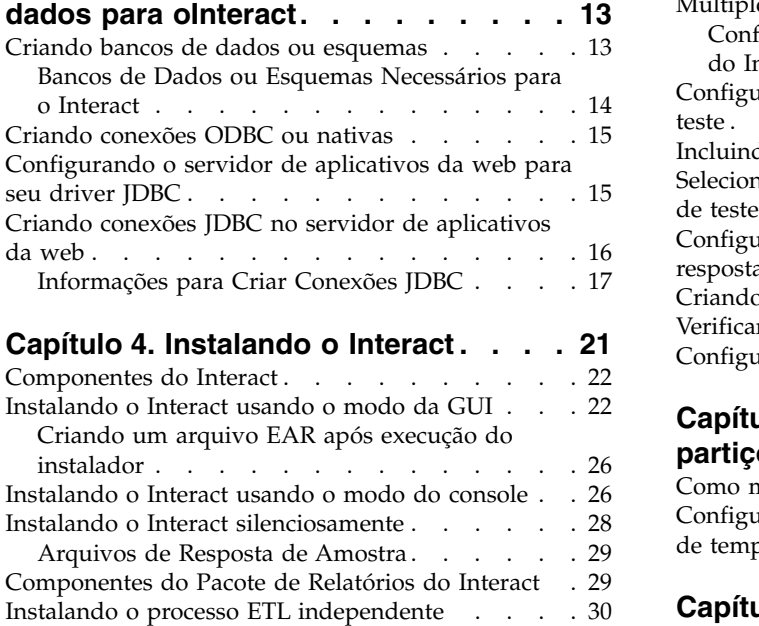

#### **Capítulo [5. Configurando o Interact](#page-36-0)**

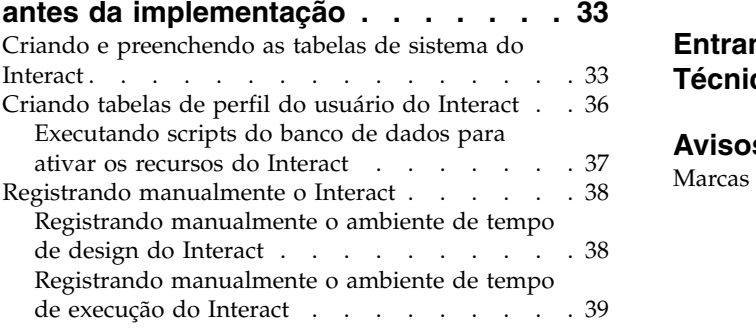

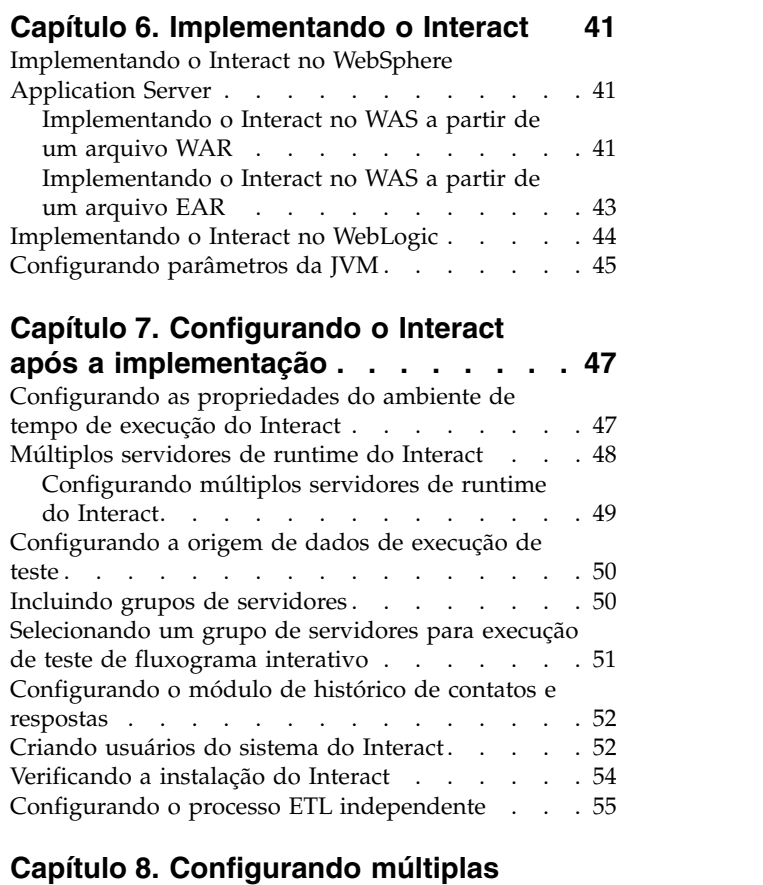

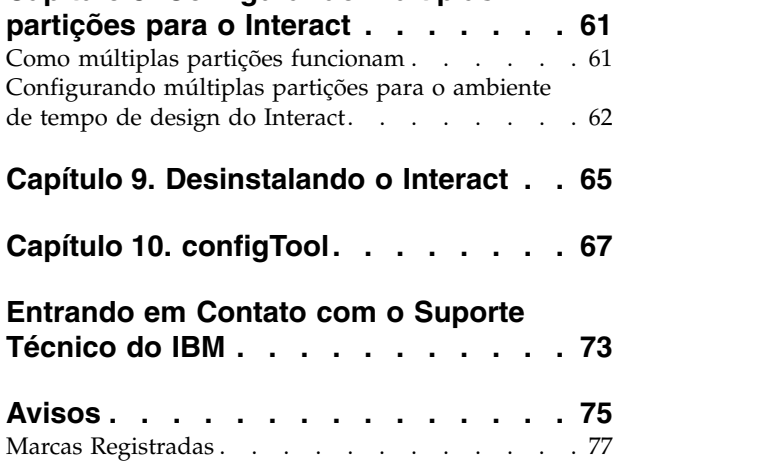

# <span id="page-4-0"></span>**Capítulo 1. Visão geral de instalação**

Uma instalação do Interact é concluída ao instalar, configurar e implementar o Interact. O Interact Installation Guide fornece informações sobre a instalação, a configuração e a implementação do Interact.

Utilize a seção Roteiro de Instalação para obter um amplo entendimento sobre o uso do Guia de Instalação do Interact.

## **Roteiro de instalação**

Use o roteiro de instalação para localizar rapidamente as informações que você precisa para instalação do Interact.

É possível utilizar a tabela a seguir para verificar as tarefas que devem ser concluídas para instalação do Interact:

*Tabela 1. Roteiro de instalação do Interact*

| Tópico                                                                    | Informações                                                                             |
|---------------------------------------------------------------------------|-----------------------------------------------------------------------------------------|
| Capítulo 1, "Visão geral de instalação"                                   | Este capítulo fornece as informações a<br>seguir:                                       |
|                                                                           | • "Como os Instaladores Funcionam" na<br>página 3                                       |
|                                                                           | "Modos de Instalação" na página 3<br>٠                                                  |
|                                                                           | · "Documentação e ajuda do Interact" na<br>página 4                                     |
| Capítulo 2, "Planejando a instalação do<br>Interact", na página 7         | Este capítulo fornece as informações a<br>seguir:                                       |
|                                                                           | • "Pré-Requisitos" na página 7                                                          |
|                                                                           | · "Planilha de instalação do Interact" na<br>página 9                                   |
|                                                                           | · "Ordem de instalação para produtos IBM<br>EMM" na página 11                           |
| Capítulo 3, "Preparando origens de dados<br>para oInteract", na página 13 | Este capítulo fornece as informações a<br>seguir:                                       |
|                                                                           | • "Criando bancos de dados ou esquemas"<br>na página 13                                 |
|                                                                           | · "Criando conexões ODBC ou nativas" na<br>página 15                                    |
|                                                                           | "Configurando o servidor de aplicativos<br>da web para seu driver JDBC" na página<br>15 |
|                                                                           | "Criando conexões JDBC no servidor de<br>aplicativos da web" na página 16               |

| Tópico                                                                        | Informações                                                                                                |
|-------------------------------------------------------------------------------|----------------------------------------------------------------------------------------------------|
| Capítulo 4, "Instalando o Interact", na<br>página 21                          | Este capítulo fornece as informações a<br>seguir:                                                          |
|                                                                               | • "Componentes do Interact" na página 22<br>· "Instalando o Interact usando o modo da<br>GUI" na página 22 |
|                                                                               | · "Instalando o Interact usando o modo do<br>console" na página 26                                         |
|                                                                               | · "Instalando o Interact silenciosamente" na<br>página 28                                                  |
|                                                                               | • "Componentes do Pacote de Relatórios do<br>Interact" na página 29                                        |
| Capítulo 5, "Configurando o Interact antes<br>da implementação", na página 33 | Este capítulo fornece as informações a<br>seguir:                                                          |
|                                                                               | • "Criando e preenchendo as tabelas de<br>sistema do Interact" na página 33.                               |
|                                                                               | · "Criando tabelas de perfil do usuário do<br>Interact" na página 36                                       |
|                                                                               | • "Registrando manualmente o Interact" na<br>página 38                                                     |
| Capítulo 6, "Implementando o Interact", na<br>página 41                       | Este capítulo fornece as informações a<br>seguir:                                                          |
|                                                                               | • "Implementando o Interact no WebSphere<br>Application Server" na página 41                               |
|                                                                               | • "Implementando o Interact no WebLogic"<br>na página 44                                                   |
| Capítulo 7, "Configurando o Interact após a<br>implementação", na página 47   | Este capítulo fornece as informações a<br>seguir:                                                          |
|                                                                               | • "Configurando as propriedades do<br>ambiente de tempo de execução do<br>Interact" na página 47           |
|                                                                               | · "Múltiplos servidores de runtime do<br>Interact" na página 48                                            |
|                                                                               | • "Configurando a origem de dados de<br>execução de teste" na página 50                                    |
|                                                                               | "Incluindo grupos de servidores" na<br>página 50                                                           |
|                                                                               | • "Selecionando um grupo de servidores<br>para execução de teste de fluxograma<br>interativo" na página 51 |
|                                                                               | · "Configurando o módulo de histórico de<br>contatos e respostas" na página 52                             |
|                                                                               | · "Criando usuários do sistema do Interact"<br>na página 52                                                |
|                                                                               | · "Verificando a instalação do Interact" na<br>página 54                                                   |

*Tabela 1. Roteiro de instalação do Interact (continuação)*

<span id="page-6-0"></span>

| Tópico                                                                          | Informações                                                                                            |
|---------------------------------------------------------------------------------|----------------------------------------------------------------------------------------------------|
| Capítulo 8, "Configurando múltiplas<br>partições para o Interact", na página 61 | Este capítulo fornece as informações a<br>seguir:                                                      |
|                                                                                 | • "Como múltiplas partições funcionam" na<br>página 61                                                 |
|                                                                                 | · "Configurando múltiplas partições para o<br>ambiente de tempo de design do Interact"<br>na página 62 |
| Capítulo 9, "Desinstalando o Interact", na<br>página 65                         | Este capítulo fornece informações sobre<br>como desinstalar o Interact.                                |
| Capítulo 10, "configTool", na página 67                                         | Este capítulo fornece informações sobre<br>como utilizar o utilitário configlool.                      |

*Tabela 1. Roteiro de instalação do Interact (continuação)*

## **Como os Instaladores Funcionam**

Você deverá usar o instalador do conjunto e o instalador do produto ao instalar ou atualizar qualquer produto IBM® EMM. Por exemplo, para a instalação do Interact, você deve usar o instalador de conjunto do IBM EMM e o instalador do IBM Interact.

Certifique-se de usar as diretrizes a seguir antes de usar o instalador de conjunto e o instalador de produto do IBM EMM:

- v O instalador de conjunto e o instalador de produto devem estar no mesmo diretório do computador no qual você deseja instalar o produto. Quando houver várias versões de um instalador do produto no diretório com o instalador principal, o instalador principal sempre mostra a última versão do produto na tela de Produtos IBM EMM no assistente de instalação.
- v Se estiver planejando instalar uma correção imediatamente após instalar um produto do IBM EMM, certifique-se de que o instalador da correção esteja no mesmo diretório dos instaladores de conjunto e de produto.
- v O diretório de nível superior padrão para as instalações do IBM EMM é /IBM/EMM para UNIX ou C:\IBM\EMM para Windows. Entretanto, é possível modificar o diretório durante a instalação.

## **Modos de Instalação**

O instalador de conjunto do IBM EMM pode ser executado em um dos modos a seguir: Modo GUI do , modo X Window System do , modo do console ou modo silencioso (também chamado de modo não assistido). Selecione um modo que se adeque aos seus requisitos quando instalar o Interact.

Para upgrades, use o instalador para executar muitas das mesmas tarefas que você executa durante a instalação inicial.

## **Modo X Window System da GUI do**

Use o modo GUI do para Windows ou o modo X Window System para UNIX ao instalar o Interact usando a interface gráfica com o usuário.

## <span id="page-7-0"></span>**Modo do Console**

Use o modo do console para instalar o Interact usando a janela da linha de comandos.

**Nota:** Para exibir corretamente as telas do Instalador no modo do console, configure seu software do terminal para suportar a codificação de caracteres UTF-8. Outra codificação de caracteres, como a ANSI, não renderizará o texto corretamente, tornando algumas informações ilegíveis.

#### **Modo Silencioso**

Use o modo silencioso ou não assistido para instalar o Interact diversas vezes. O modo silencioso usa arquivos de resposta para instalação e não requer entrada de usuário durante o processo de instalação.

**Nota:** O modo silencioso não é suportado para instalações de upgrade no aplicativo da web em cluster ou em ambientes de ouvinte em cluster.

## **Documentação e ajuda do Interact**

O Interact fornece documentação e ajuda aos usuários, administradores e desenvolvedores.

Utilize a tabela a seguir para obter informações sobre como iniciar com o Interact:

*Tabela 2. Ativado e em execução*

| Tarefa                                                                                  | Documentação                                            |
|-----------------------------------------------------------------------------------------|---------------------------------------------------------|
| Visualizar uma lista de novos recursos, problemas conhecidos e<br>soluções alternativas | Notas sobre a liberação do IBM Interact                 |
| Aprenda sobre a estrutura do banco de dados do Interact                                 | IBM Interact System Tables and Data Dictionary          |
| Instale ou faça upgrade do Interact e implemente o aplicativo da                        | Um dos guias a seguir:                                  |
| web do Interact                                                                         | • IBM Interact Guia de Instalação                       |
|                                                                                         | IBM Interact Guia de Upgrade                            |
| Implemente os relatórios Cognos do IBM fornecidos com o Interact                        | IBM EMM Guia de Instalação e Configuração de Relatórios |

Use a tabela a seguir para obter informações sobre como configurar e usar o Interact:

*Tabela 3. Configuração e uso do Interact*

| Tarefa                                                                           | Documentação                            |
|----------------------------------------------------------------------------------|-----------------------------------------|
| · Manter usuários e funções                                                      | IBM InteractGuia do Administrador       |
| • Manter origens de dados                                                        |                                         |
| Configurar ofertas opcionais do Interact que oferecem recursos                   |                                         |
| Monitorar e manter o desempenho do ambiente de tempo de<br>٠<br>execução         |                                         |
| • Trabalhar com canais interativos, eventos, modelos de<br>aprendizado e ofertas | IBM Interact Guia dol Isuário           |
| • Criar e implementar fluxogramas interativos                                    |                                         |
| • Visualizar relatórios do Interact                                              |                                         |
| Usar macros do Interact                                                          | IBM Macros for IBM EMM: Guia do Usuário |
| Ajustar componentes para obter o melhor desempenho                               | IBM Interact Guia de Ajuste             |

Use a tabela a seguir para obter informações sobre como obter ajuda se você enfrentar problemas ao usar o Interact:

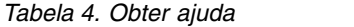

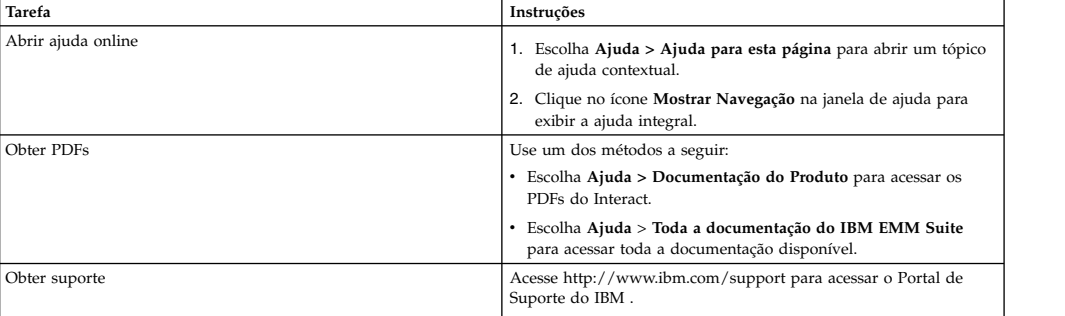

# <span id="page-10-0"></span>**Capítulo 2. Planejando a instalação do Interact**

Ao planejar sua instalação do Interact , você deverá assegurar de ter configurado seu sistema corretamente e configurado seu ambiente para lidar com quaisquer falhas.

## **Pré-Requisitos**

Antes de instalar ou atualizar quaisquer produtos do IBM EMM, você deve certificar-se de que o computador esteja em conformidade com todo o software e hardware de pré-requisito.

## **Requisitos do Sistema**

Para informações sobre os requisitos do sistema, consulte o guia *Ambientes de Software e Requisitos de Sistema Mínimos Recomendados*.

## **Requisitos de Domínio de Rede**

Os produtos do IBM EMM que são instalados como um conjunto devem ser instalados no mesmo domínio de rede para estarem em conformidade com as restrições de navegador que são projetadas para limitar os riscos de segurança que podem ocorrer com o cross-site scripting.

## **Requisitos de JVM**

Os aplicativos do IBM EMM dentro de um conjunto devem ser implementados em uma máquina virtual Java™ dedicada. Produtos do IBM EMM customizam o JVM que é usado pelo servidor de aplicativos da web. Caso você encontre erros relacionados ao JVM, você deve criar um domínio Oracle WebLogic ou WebSphere que seja dedicado aos produtos do IBM EMM.

## **Requisitos de Conhecimento**

Para instalar produtos do IBM EMM, você deve ter um conhecimento completo do ambiente no qual os produtos são instalados. Esse conhecimento inclui conhecimento sobre sistemas operacionais, bancos de dados e servidores de aplicativo da web.

#### **Configurações do Navegador da Internet**

Certifique-se que o seu navegador da Internet esteja em conformidade com as configurações a seguir:

- v O navegador não deve armazenar páginas da web em cache.
- v O navegador não deve bloquear janelas pop-up.

#### **Permissões de Acesso**

Verifique se você tem as seguintes permissões de rede para concluir as tarefas de instalação:

v Acesso de administração a todos os bancos de dados necessários.

- v Acesso de leitura e gravação para o diretório e subdiretórios relevantes para a conta de sistema operacional que você usa para executar o servidor de aplicativos da web e os componentes do IBM EMM.
- v Permissão de gravação para todos os arquivos que você deve editar
- v Permissão de gravação para todos os diretórios nos quais você deve salvar um arquivo, como o diretório de instalação e diretório de backup se você estiver fazendo upgrade
- v Permissões apropriadas de leitura/gravação/execução para executar o instalador

Verifique se você possui a senha administrativa para o seu servidor de aplicativos da web.

Para UNIX, todos os arquivos do instalador para produtos do IBM devem ter permissões completas, por exemplo, rwxr-xr-x.

#### **Variável de Ambiente JAVA\_HOME**

Se uma variável de ambiente **JAVA\_HOME** é definida no computador no qual você instalará um produto IBM EMM, verifique se a variável aponta para uma versão suportada do JRE. Para informações sobre os requisitos do sistema, consulte o guia *Ambientes de Software e Requisitos de Sistema Mínimos Recomendados*.

Se a variável de ambiente **JAVA\_HOME** apontar para um JRE incorreto, você deve limpar a variável **JAVA\_HOME** antes de executar os instaladores do IBM EMM.

É possível limpar a variável de ambiente **JAVA\_HOME** por meio do uso de um dos métodos a seguir:

- v Windows: Em uma janela de comando, insira **set JAVA\_HOME=** (deixar vazio) e pressione Enter.
- v UNIX: No terminal, insira **export JAVA\_HOME=** (deixar vazio) e pressione Enter.

**export JAVA\_HOME=** (deixar vazio)

Após a variável de ambiente estar limpa, os instaladores do IBM EMM usam o JRE que está empacotado com os instaladores. É possível reconfigurar a variável de ambiente após a conclusão da instalação.

#### **Requisito do Marketing Platform**

Você deverá instalar ou atualizar o Marketing Platform antes de instalar ou atualizar quaisquer produtos IBM EMM. Para cada grupo de produtos que trabalhem juntos, você somente deverá instalar ou atualizar o Marketing Platform uma única vez. Cada instalador do produto verifica se os produtos necessários estão instalados. Se seu produto ou versão não estiver registrado com o Marketing Platform, uma mensagem solicitará que você instale ou atualize o Marketing Platform antes de prosseguir com a instalação. O Marketing Platform deve estar implementado e executando antes que você possa configurar quaisquer propriedades na página **Configurações > Configuração**.

#### **Requisito do Campaign**

Você deverá instalar ou atualizar e configurar o Campaign antes de instalar ou atualizar o ambiente de tempo de design do Interact.

## <span id="page-12-0"></span>**Requisitos do JDK**

Para integrar o Interact com o IBM MQ, o tempo de execução do Interact deve estar no servidor de aplicativos com o JDK 1.7. Para o WebSphere e WebLogic, recomenda-se usar a versão de fix pack do JDK fornecida mais recentemente.

## **Planilha de instalação do Interact**

Use a planilha de instalação do Interact para reunir informações sobre o banco de dados que contém suas tabelas de sistema do Interact e sobre outros produtos IBM EMM necessários para a instalação do Interact.

**Nota:** Todas as origens de dados do Interact devem ser do mesmo tipo. Por exemplo, se suas tabelas do sistema Campaign estiverem nos bancos de dados Oracle, todos os outros bancos de dados deverão ser Oracle.

#### **Tabelas de Tempo de Execução**

Tabelas de tempo de execução contêm dados de implementação do ambiente de tempo de design, tabelas de migração de dados para o histórico de contatos e respostas, e estatísticas de tempo de execução. É possível ter múltiplos bancos de dados que contêm as tabelas de tempo de execução.

Insira as informações do banco de dados para cada ambiente de tempo de execução na tabela a seguir:

| Informações do banco de dados | Observações |
|-------------------------------|-------------|
| Esquema do banco de dados 1   |             |
| Nome JNDI 1                   |             |
| Esquema do banco de dados 2   |             |
| Nome JNDI 2                   |             |
| Esquema do banco de dados 3   |             |
| Nome JNDI 3                   |             |

*Tabela 5. Informações para o ambiente de tempo de execução do Interact*

#### **Tabelas de Históricos de Resposta de Contato**

Tabelas de históricos de resposta de contato são utilizadas quando você implementa o rastreamento de sessão cruzada. As tabelas de histórico de respostas de contato podem estar no mesmo esquema que as tabelas de histórico de respostas de contato do Campaign, ou elas podem estar em um esquema ou servidor de banco de dados diferente.

Insira as informações de banco de dados para as tabelas de histórico de respostas de contato na tabela a seguir:

*Tabela 6. Informações para as tabelas de histórico de resposta de contato do Interact*

| Informações do banco de dados | Observações |
|-------------------------------|-------------|
| Esquema do banco de dados     |             |
| Nome JNDI                     |             |

#### **Tabelas de Aprendizado**

Tabelas de aprendizado são utilizadas apenas se desejar utilizar o recurso de aprendizado integrado do Interact. Tabelas de aprendizado são opcionais.

Insira as informações de banco de dados para as tabelas de aprendizado na tabela a seguir:

*Tabela 7. Informações para as tabelas de aprendizado do Interact*

| Informações do banco de dados | Observações |
|-------------------------------|-------------|
| Esquema do banco de dados     |             |
| Nome JNDI                     |             |

#### **Tabelas de Perfil do Usuário**

Tabelas de perfil do usuário contêm dados do cliente que são necessários por fluxogramas interativos para colocar visitantes em segmentos inteligentes.

Insira as informações de banco de dados para as tabelas de perfil do usuário na tabela a seguir:

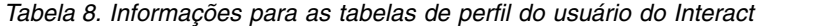

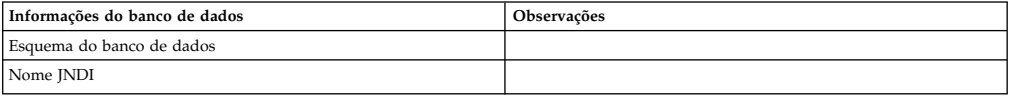

#### **Tabelas de Execução de Teste**

As tabelas de execução de teste são utilizadas apenas para execuções de fluxogramas interativos. Tabelas de execução de teste contêm dados do cliente que são necessários por fluxogramas interativos para colocar visitantes em segmentos inteligentes.

Insira as informações de banco de dados para as tabelas de execução de teste na tabela a seguir:

*Tabela 9. Informações para as tabelas de execução de teste do Interact*

| Informações do banco de dados        | Observações |
|--------------------------------------|-------------|
| Esquema do banco de dados            |             |
| DSN (nome de conexão ODBC ou nativa) |             |
| Nome JNDI                            |             |

#### **Informações do banco de dados do Marketing Platform**

Os assistentes de instalação de cada produto IBM EMM deve ser capaz de se comunicar com o banco de dados do sistema Marketing Platform para registrar o produto. Cada vez que o instalador for executado, você deve inserir informações de conexão do banco de dados a seguir para o banco de dados de tabelas do sistema Marketing Platform:

- v Tipo de banco de dados
- v Nome de host do banco de dados
- v Porta do banco de dados
- v Nome do banco de dados ou ID do esquema
- v Nome de usuário e senha para a conta do banco de dados
- v URL de conexão JDBC para o banco de dados do Marketing Platform

## <span id="page-14-0"></span>**Informações sobre o componente da web**

Obtenha as informações a seguir para todos os produtos IBM EMM que tiveram um componente da web, os quais você implementa em um servidor de aplicativos da web:

- v O nome do sistemas nos quais os servidores de aplicativos da web estão instalados. Você pode ter um ou diversos servidores de aplicativos da web, dependendo do ambiente do IBM EMM que você está configurando.
- v A porta na qual o servidor de aplicativos atende. Se você pretende implementar SSL, obtenha a porta SSL.
- v O domínio de rede para seu sistema de implementação. Por exemplo, example.com.

## **ID do site do IBM**

Se estiver instalando um produto IBM EMM em um dos países listados na tela País para Instalação de instalador do seu produto, você deve inserir seu ID do site do IBM no espaço fornecido. Seu ID do site do IBM pode ser localizado em um dos documentos a seguir:

- v Carta de Boas-vindas do IBM
- v Carta de Boas-vindas do Suporte Técnico
- v Carta de Prova de Titularidade
- v Outras comunicações que são enviadas quando você compra seu software

O IBM pode usar os dados fornecidos pelo software para melhor entender como os clientes usam nossos produtos e melhorar o suporte ao cliente. Os dados que são reunidos não incluem nenhuma informação que identifica os indivíduos. Conclua as ações a seguir se não desejar ter essas informações coletadas:

- 1. Após a instalação do Marketing Platform, efetue login no Marketing Platform como um usuário com privilégios de administração.
- 2. Acesse **Configurações** > **Configuração** e configure a propriedade **Desativar Tag de Página**, na categoria **Plataforma**, como True.

## **Ordem de instalação para produtos IBM EMM**

Ao instalar ou atualizar múltiplos produtos IBM EMM, você deve instalar ou fazer upgrade deles em uma ordem específica.

A tabela a seguir fornece informações sobre a ordem que deve ser seguida quando você instala ou faz upgrade de múltiplos produtos IBM EMM:

| Produto                        | Ordem de instalação ou upgrade                                                                                                    |
|--------------------------------|----------------------------------------------------------------------------------------------------|
| Campaign (com ou sem eMessage) | Marketing Platform<br>2. Campaign<br>Nota: O eMessage é automaticamente instalado quando você instala o<br>Campaign. Entretanto, o eMessage não é configurado ou ativado durante o<br>processo de instalação do Campaign. |

*Tabela 10. Ordem de instalação ou upgrade para produtos IBM EMM*

| Produto                                         | Ordem de instalação ou upgrade                                                                                                    |
|-------------------------------------------------|----------------------------------------------------------------------------------------------------|
| Interact                                        | 1. Marketing Platform                                                                                                    |
|                                                 | 2. Campaign                                                                                                    |
|                                                 | 3. Ambiente de tempo de design do Interact                                                                                                    |
|                                                 | 4. Ambiente de tempo de execução do Interact                                                                                                    |
|                                                 | 5. Interact Extreme Scale Server                                                                                                    |
|                                                 | Se desejar instalar ou fazer upgrade apenas do ambiente de tempo de design<br>do Interact, então instale ou faça upgrade do ambiente de tempo de design<br>do Interact na ordem a seguir:                             |
|                                                 | 1. Marketing Platform                                                                                                    |
|                                                 | 2. Campaign                                                                                                    |
|                                                 | 3. Ambiente de tempo de design do Interact                                                                                                    |
|                                                 | Se desejar instalar ou fazer upgrade apenas do ambiente de ambiente de<br>tempo de execução do Interact, então instale ou faça upgrade do ambiente de<br>ambiente de tempo de execução do Interact na ordem a seguir: |
|                                                 | 1. Marketing Platform                                                                                                    |
|                                                 | 2. Ambiente de tempo de execução do Interact                                                                                                    |
|                                                 | Se desejar instalar apenas o Interact Extreme Scale Server, então instale o<br>Interact Extreme Scale Server na ordem a seguir:                                                                                       |
|                                                 | 1. Marketing Platform                                                                                                    |
|                                                 | 2. Ambiente de tempo de execução do Interact                                                                                                    |
|                                                 | 3. Interact Extreme Scale Server                                                                                                    |
| <b>Marketing Operations</b>                     | 1. Marketing Platform                                                                                                    |
|                                                 | 2. Marketing Operations                                                                                                    |
|                                                 | Nota: Se estiver integrando o Marketing Operations com o Campaign, você<br>também deve instalar o Campaign. A ordem de instalação para esses dois<br>produtos não importa.                                            |
| Distributed Marketing                           | 1. Marketing Platform                                                                                                    |
|                                                 | 2. Campaign                                                                                                    |
|                                                 | 3. Distributed Marketing                                                                                                    |
| Contact Optimization                            | Marketing Platform                                                                                                    |
|                                                 | Campaign<br>2.                                                                                                    |
|                                                 | 3. Contact Optimization                                                                                                    |
|                                                 |                                                                                                    |
| <b>Opportunity Detection</b>                    | 1. Marketing Platform                                                                                                    |
|                                                 | 2. Opportunity Detection                                                                                                    |
|                                                 | Se o Opportunity Detection estiver integrado com o Interact, instale os<br>produtos na ordem a seguir:                                                                                                    |
|                                                 | 1. Marketing Platform                                                                                                    |
|                                                 | 2. Campaign                                                                                                    |
|                                                 | Interact<br>З.                                                                                                    |
|                                                 | <b>Opportunity Detection</b><br>4.                                                                                                    |
| IBM SPSS Modeler Advantage<br>Marketing Edition | 1. IBM SPSS Modeler Advantage Marketing Edition                                                                                                    |
|                                                 |                                                                                                    |

*Tabela 10. Ordem de instalação ou upgrade para produtos IBM EMM (continuação)*

## <span id="page-16-0"></span>**Capítulo 3. Preparando origens de dados para oInteract**

O ambiente de tempo de execução do Interact usa origens de dados para armazenar dados do usuário e de interação.

## **Sobre Esta Tarefa**

Conclua as etapas a seguir para preparar origens de dados para o Interact.

#### **Procedimento**

- 1. Crie um banco de dados ou um esquema do banco de dados para as tabelas do sistema Interact.
- 2. Crie uma conta de usuário do banco de dados.

A conta de usuário do banco de dados deve ter os direitos a seguir: CREATE, DELETE, DROP, INSERT, SELECT e UPDATE.

- 3. Crie o ODBC ou conexões nativas.
- 4. Configure o servidor de aplicativos da web para seu driver JDBC.
- 5. Criar origens de dados JDBC no servidor de aplicativos da web.

## **Criando bancos de dados ou esquemas**

Configure origens de dados para que o sistema Interact possa armazenar dados do usuário e de interação. Use as tabelas de cliente (usuário) do ou configure origens de dados exclusivas com base no tipo de dados armazenado.

#### **Sobre Esta Tarefa**

Conclua as etapas a seguir para criar bancos de dados ou esquemas para o Interact.

#### **Procedimento**

1. Crie um banco de dados ou um esquema do banco de dados para as tabelas do sistema do Interact. A tabela a seguir fornece informações sobre diretrizes específicas do fornecedor para criação de um banco de dados ou um esquema do banco de dados para as tabelas do sistema do Interact.

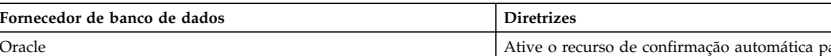

*Tabela 11. Diretrizes para a criação de bancos de dados ou esquemas*

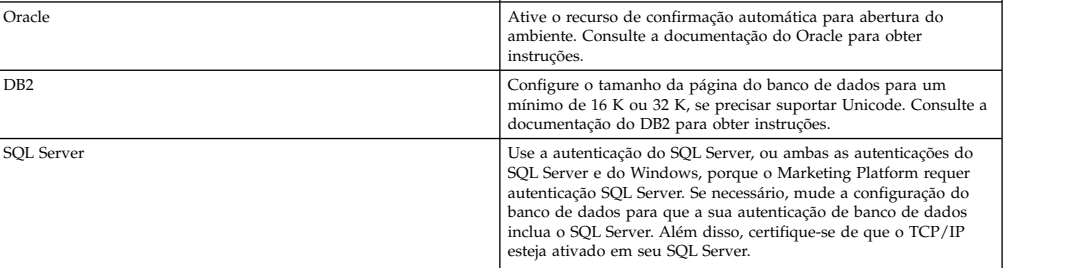

**Nota:** Se você planeja ativar códigos de idioma que usem caracteres multibytes, tais como chinês, coreano e japonês, assegure-se de que o banco de dados seja criado para suportá-los.

<span id="page-17-0"></span>**Nota:** Ao criar seus bancos de dados, você deve usar a mesma página de códigos para todos os seus banco de dados. Não é possível alterar esta página de códigos uma vez que ela é configurada. Se você não criou seus bancos de dados para usar a mesma página de códigos, deve usar apenas os caracteres suportados na página de códigos. Por exemplo, se você criar uma zona em ofertas globais que não usa um caractere na página de códigos do banco de dados do perfil, a oferta global não funciona.

**Nota:** Nomes de banco de dados no Interact devem seguir a convenção de nomenclatura para identificadores ordinários (também conhecido como identificadores "sem aspas" ou identificadores regulares) para a marca do SQL usado (DB2, Oracle, SQL Server e assim por diante). Consulte a documentação do seu provedor de banco de dados para obter detalhes específicos. Geralmente, letras alfabéticas, números e sublinhados são permitidos por todos os tipos de SQL. Hifens e outros caracteres não permitidos em identificadores ordinários provavelmente causarão exceções SQL.

- v [http://www-01.ibm.com/support/knowledgecenter/SSEPGG\\_9.7.0/](http://www-01.ibm.com/support/knowledgecenter/SSEPGG_9.7.0/com.ibm.db2.luw.sql.ref.doc/doc/r0000720.html?cp=SSEPGG_9.7.0%2F2-10-2-2) [com.ibm.db2.luw.sql.ref.doc/doc/r0000720.html?cp=SSEPGG\\_9.7.0%2F2-10-](http://www-01.ibm.com/support/knowledgecenter/SSEPGG_9.7.0/com.ibm.db2.luw.sql.ref.doc/doc/r0000720.html?cp=SSEPGG_9.7.0%2F2-10-2-2) [2-2](http://www-01.ibm.com/support/knowledgecenter/SSEPGG_9.7.0/com.ibm.db2.luw.sql.ref.doc/doc/r0000720.html?cp=SSEPGG_9.7.0%2F2-10-2-2)
- v [http://docs.oracle.com/cd/E11882\\_01/server.112/e41084/](http://docs.oracle.com/cd/E11882_01/server.112/e41084/sql_elements008.htm#SQLRF51129) [sql\\_elements008.htm#SQLRF51129](http://docs.oracle.com/cd/E11882_01/server.112/e41084/sql_elements008.htm#SQLRF51129)
- v <https://msdn.microsoft.com/en-us/library/ms175874.aspx>
- 2. Crie uma conta de usuário do banco de dados.

A conta criada deve ter no mínimo os direitos CREATE, SELECT, INSERT, UPDATE, DELETE e DROP.

3. Obtenha informações sobre seus bancos de dados ou esquemas e contas de banco de dados e, em seguida, imprima e inclua as informações no ["Planilha](#page-12-0) [de instalação do Interact" na página 9.](#page-12-0) É possível utilizar essas informações posteriormente no processo de instalação.

## **Bancos de Dados ou Esquemas Necessários para o Interact**

O ambiente de tempo de execução do Interact requer vários bancos de dados para reter dados do usuário e de interação. É possível utilizar suas tabelas de Cliente (usuário) do Campaign ou configurar uma origem de dados exclusiva.

As tabelas do ambiente de tempo de design do Interact são automaticamente incluídas no banco de dados ou esquema que mantém as tabelas de sistema do Campaign.

De acordo com o tipo de dados que devem ser armazenados, determine quantos bancos de dados ou esquemas devem ser criados para uso com o ambiente de tempo de execução do Interact.

A lista a seguir fornece um resumo breve dos bancos de dados ou esquemas necessários para o ambiente de tempo de execução do Interact:

- v Banco de dados ou esquema para manter as tabelas de tempo de execução do Interact. Deve haver um banco de dados ou esquema separado para cada grupo de servidores.
- v Banco de Dados, esquema ou visualização para manter as tabelas de perfis do usuário. As tabelas de perfis do usuário podem estar no mesmo banco de dados de suas tabelas de Cliente (usuário) do Campaign. Pode haver um conjunto separado de tabelas de perfis do usuário para cada canal interativo.
- <span id="page-18-0"></span>v Banco de dados, esquema ou visualização para manter as tabelas de tabela de execução do usuário. As tabelas de execução do usuário podem estar no mesmo banco de dados de suas tabelas de Cliente (usuário) do Campaign.
- Se desejar usar o aprendizado integrado, deve existir haver um banco de dados ou esquema para manter as tabelas de aprendizado.
- v Se desejar usar o rastreamento de resposta de sessão cruzada, deve existir um banco de dados ou esquema para manter uma cópia das tabelas de histórico de contatos do Campaign. Alternativamente, em vez de criar uma cópia, é possível usar o banco de dados de tabelas do sistema do Campaign para executar os scripts de rastreamento de resposta de sessão cruzada.

## **Criando conexões ODBC ou nativas**

Crie conexões ODBC ou nativas para que o servidor do Campaignpossa acessar o banco de dados que contém as tabelas de execução de teste do Interact do ambiente de tempo de design. Crie conexões ODBC ou nativas no computador no qual você instalou o servidor do Campaign.

## **Sobre Esta Tarefa**

Se você utilizar tabelas do cliente (usuário) do Campaign como suas tabelas de execução de teste, então a conexão ODBC já terá sido criada quando o Campaign foi instalado.

Se as tabelas de execução de teste do ambiente de tempo de design do Interact não forem as mesmas que suas tabelas de cliente (usuário), use as diretrizes a seguir para criar a conexão ODBC ou nativa com o banco de dados que as mantém:

- v Para bancos de dados no UNIX: Crie uma nova origem de dados nativa em um arquivo ODBC.ini. O procedimento para criar uma origem de dados nativa difere, dependendo do tipo de origem de dados e da versão do UNIX. Consulte a documentação da origem de dados e do sistema operacional para obter instruções específicas para instalação e configuração do driver ODBC.
- v Para bancos de dados no Windows: Navegue até Painel de Controle e clique em **Ferramentas Administrativas** > **Origens de Dados (ODBC)** para criar uma origem de dados ODBC.

Registre os nomes de conexão no ["Planilha de instalação do Interact" na página 9.](#page-12-0)

## **Configurando o servidor de aplicativos da web para seu driver JDBC**

O Interact requer o arquivo JAR correto para suportar conexões JDBC. Você deve incluir o local do arquivo JAR no caminho de classe do servidor de aplicativos da web onde planejar implementar o Interact.

#### **Procedimento**

1. Obtenha o driver JDBC Tipo 4 mais recente fornecido pelo fornecedor que seja suportado pelo IBM EMM, como descrito no guia *Ambientes de Software Recomendados e Requisitos Mínimos de Sistema*.

Use as diretrizes a seguir depois de obter o driver JDBC.

- v Se o driver não existir no servidor onde planejar implementar o Interact, obtenha-o e descompacte no servidor. Descompacte os drivers em um caminho que não inclua espaços.
- v Se o driver for obtido do servidor onde o cliente da origem de dados estiver instalado, verifique se a versão é a mais recente suportada pelo Interact.

A tabela a seguir lista o nome ou os nomes do arquivo do driver.

| Banco de dados  | Arquivos                                                                                                    |
|-----------------|----------------------------------------------------------------------------------------------------|
| Oracle          | ojdbc6.jar, ojdbc7.jar                                                                                                    |
|                 | Use os drivers de banco de dados do Oracle 12. Poderão ocorrer problemas de memória se<br>você usar os drivers de banco de dados do Oracle 11.                                            |
| D <sub>B2</sub> | db2jcc.jar                                                                                                    |
|                 | db2jcc4.jar- necessário para V10.1                                                                                                    |
|                 | deb2jcc license cu.jar - não necessário na V9.5 e posterior                                                                                                    |
| SOL Server      | Use a versão 2.0 do driver SQL Server e posterior. Consulte o guia Ambientes de Software<br>Recomendados e Requisitos Mínimos de Sistema para obter a versão exata de driver a ser usado. |
|                 | sqljdbc4.jar                                                                                                    |

<span id="page-19-0"></span>*Tabela 12. Arquivos de driver para os bancos de dados*

2. Inclua o caminho completo para o driver, incluindo o nome do arquivo, no caminho da classe do servidor de aplicativos da web no qual planeja implementar o Interact.

De acordo com o servidor de aplicativos da web no qual você planeja implementar o Interact, use as diretrizes a seguir.

v Para todas as versões suportadas do WebLogic, configure o caminho da classe no script **setDomainEnv** no diretório *WebLogic\_domain\_directory*/bin onde as variáveis de ambiente estão configuradas. A entrada do driver deverá ser a primeira entrada na lista do caminho da classe de valores, antes de quaisquer valores existentes, para assegurar que o servidor de aplicativos da web use o driver correto. Exemplo:

#### **UNIX**

```
CLASSPATH="/home/oracle/product/11.0.0/jdbc/lib/ojdbc6.jar:
${PRE_CLASSPATH}${CLASSPATHSEP}${WEBLOGIC_CLASSPATH}
${CLASSPATHSEP}${POST_CLASSPATH}${CLASSPATHSEP}${WLP_POST_CLASSPATH}"
export CLASSPATH
```
#### **Windows**

set CLASSPATH=c:\oracle\jdbc\lib\ojdbc6.jar;%PRE\_CLASSPATH%; %WEBLOGIC\_CLASSPATH%;%POST\_CLASSPATH%;%WLP\_POST\_CLASSPATH%

- Para todas as versões suportadas do WebSphere, configure o caminho da classe ao configurar os provedores JDBC para o Interact.
- 3. Tome nota do caminho de classe do driver de banco de dados na planilha de instalação do Interact, pois você deverá digitar o caminho ao executar o instalador.
- 4. Reinicie o servidor de aplicativos da web de forma que suas alterações entrem em vigor.

Durante a inicialização, monitore o log do console para confirmar se o caminho da classe contém o caminho para o driver de banco de dados.

#### **Criando conexões JDBC no servidor de aplicativos da web**

Crie conexões JDBC em cada um dos servidores de aplicativos da web no qual o Campaign e o Interact estão implementados. O Campaign e o Interact usam as conexões JDBC para acessar os bancos de dados necessários.

É possível utilizar a lista para simplificar a configuração porque os nomes na lista correspondem aos valores padrão das propriedades de configuração que se referem às conexões JDBC.

<span id="page-20-0"></span>Use a tabela a seguir para criar conexões JDBC com os bancos de dados que mantêm as tabelas do Interact, Campaign e Marketing Platform:

| Aplicativo da web implementado                                                             | Conexões JDBC necessárias para os bancos de dados                                                                                                    |
|--------------------------------------------------------------------------------------------|----------------------------------------------------------------------------------------------------|
| Campaign                                                                                   | No servidor de aplicativos da web em que o Campaign está implementado, crie<br>conexões JDBC para os bancos de dados que mantêm as tabelas a seguir:                                                                                                    |
|                                                                                            | · Tabelas de tempo de execução do Interact                                                                                                    |
|                                                                                            | Nome JNDI: InteractRTDS                                                                                                    |
|                                                                                            | · Tabelas de execução de teste do Interact (que podem ser as mesmas tabelas do<br>Cliente (Usuário))                                                                                                    |
|                                                                                            | Nome JNDI: testRunDataSource                                                                                                    |
| Ambiente de Tempo de Execução do Interact<br>O ambiente de tempo de execução do Interact é | No servidor de aplicativos da web em que o ambiente de tempo de execução do<br>Interact está implementado, crie conexões JDBC com os bancos de dados que mantêm<br>as tabelas a seguir:                                                                                                    |
| tipicamente implementado em uma JVM                                                        | · Tabelas de tempo de execução do Interact                                                                                                    |
| diferente do Campaign)                                                                     | Nome JNDI: InteractRTDS                                                                                                    |
|                                                                                            | • Tabelas de perfis do Interact                                                                                                    |
|                                                                                            | Nome JNDI: prodUserDataSource                                                                                                    |
|                                                                                            | · Tabelas de execução de teste do Interact (necessárias apenas para o grupo de<br>servidores de execução de teste)                                                                                                    |
|                                                                                            | Nome JNDI: testRunDataSource                                                                                                    |
|                                                                                            | · Tabelas de aprendizado do Interact (se estiver usando aprendizado integrado)                                                                                                    |
|                                                                                            | Nome JNDI: InteractLearningDS                                                                                                    |
|                                                                                            | · Tabelas de histórico de contatos e respostas do Campaign (se estiver usando o<br>rastreamento de resposta de sessão cruzada)                                                                                                    |
|                                                                                            | Nome JNDI: contactAndResponseHistoryDataSource                                                                                                    |
|                                                                                            | • Tabelas do sistema Marketing Platform                                                                                                    |
|                                                                                            | Nome JNDI: UnicaPlatformDS<br>Importante: Esse é o nome JNDI necessário para conexões com o banco de dados<br>da tabela do sistema de plataforma.                                                                                                    |
|                                                                                            | Você deve configurar a conexão JDBC apenas se você instalar o ambiente de tempo<br>de execução do Interact em um servidor de aplicativos da web em que o Marketing<br>Platform não está atualmente implementado. Se o Marketing Platform estiver<br>implementado no mesmo servidor de aplicativos da web, a conexão JDBC já estará<br>definida. |
|                                                                                            | Todos os nomes JNDI são recomendados, a menos que indicado de outra forma.                                                                                                    |

*Tabela 13. Conexões JDBC no servidor de aplicativos da web*

## **Informações para Criar Conexões JDBC**

Utilize valores padrão ao criar conexões JDBC se os valores específicos não forem fornecidos. Para obter informações adicionais, consulte a documentação do servidor de aplicativos.

**Nota:** Se não estiver usando a configuração de porta padrão para seu banco de dados, certifique-se de ter alterado-a para o valor correto.

## **WebLogic**

Utilize os valores a seguir se o seu servidor de aplicativos for WebLogic:

SQLServer

- v Driver de banco de dados: Microsoft MS SQL Server Driver (Tipo 4) Versões: 2008 R2, 2012, 2012 SP1
- v Porta padrão: 1433
- v Classe do driver: com.microsoft.sqlserver.jdbc.SQLServerDriver
- v URL do driver: jdbc:sqlserver://*<your\_db\_host>[\\ <named\_instance>]:<your\_db\_port>*;databaseName=*<your\_db\_name>*
- v Propriedades: Inclua user=*<your\_db\_user\_name>*
- Driver: Outro
- v Porta padrão: 1521
- v Classe do driver: oracle.jdbc.OracleDriver
- URL do Driver: jdbc:oracle:thin:@*<your\_db\_host>:<your\_db\_port>:<your\_db\_service\_name>* Insira a URL do driver usando o formato mostrado. IBM EMM os aplicativos não permitem o uso do formato RAC Oracle (Cluster de Aplicativo Real) para as conexões JDBC.
- v Propriedades: Inclua user=*<your\_db\_user\_name>*

#### DB2

- Driver: Outro
- v Porta padrão: 50000
- v Classe do driver: com.ibm.db2.jcc.DB2Driver
- v URL do driver: jdbc:db2://*<your\_db\_host>:<your\_db\_port>/<your\_db\_name>*
- v Propriedades: Inclua user=*<your\_db\_user\_name>*

## **WebSphere**

Utilize os valores a seguir se o seu servidor de aplicativos for WebSphere:

SQLServer

- Driver: N/A
- v Porta padrão: 1433
- Classe do driver: com.microsoft.sqlserver.jdbc.SQLServerConnectionPoolDataSource
- URL do Driver: N/A

No campo **Tipo de Banco de Dados**, selecione **Definido pelo Usuário**.

Após criar o provedor JDBC e a origem de dados, acesse as **Propriedades Customizadas** para a origem de dados e incluir ou modificar as propriedades como a seguir.

- v serverName=*<nome\_do\_servidor\_SQL>*
- v portNumber =*<Número\_da\_Porta\_do\_Servidor\_SQL>*
- v databaseName=*<nome\_do\_banc\_de\_dados>*

Inclua a propriedade customizada a seguir:

**Nome**: webSphereDefaultIsolationLevel

**Valor**: 1

**Tipo de dados**: Número inteiro

Oracle

- Driver: Driver JDBC Oracle
- v Porta padrão: 1521
- v Classe do driver: oracle.jdbc.OracleDriver
- URL do Driver: jdbc:oracle:thin:@*<your\_db\_host>:<your\_db\_port>:<your\_db\_service\_name>*

Insira a URL do driver usando o formato mostrado. IBM EMM os aplicativos não permitem o uso do formato RAC Oracle (Cluster de Aplicativo Real) para as conexões JDBC.

#### DB2

- Driver: Provedor do Driver JCC
- v Porta padrão: 50000
- v Classe do driver: com.ibm.db2.jcc.DB2Driver
- v URL do driver: jdbc:db2://*<your\_db\_host>:<your\_db\_port>/<your\_db\_name>*

Inclua a propriedade customizada a seguir:

**Nome**: webSphereDefaultIsolationLevel

**Valor**: 2

**Tipo de dados**: Número inteiro

## <span id="page-24-0"></span>**Capítulo 4. Instalando o Interact**

Você deve executar o instalador do IBM EMM para iniciar a instalação do Interact. O instalador do IBM EMM inicia os instaladores do Interact durante o processo de instalação. Certifique-se de que o instalador do IBM EMM e o instalador do produto estejam salvos no mesmo local.

Toda vez que executar o instalador do conjunto do IBM EMM, você deve primeiro inserir informações de conexão com o banco de dados para as tabelas de sistema do Marketing Platform. Quando o instalador do Interact iniciar, você deve inserir as informações necessárias para o Interact.

Após a instalação do Interact, é possível criar um arquivo EAR para seu produto e você pode instalar o pacote de relatórios para seu produto. A criação do arquivo EAR e a instalação do pacote de relatórios não são ações obrigatórias.

**Importante:** Antes de instalar o Interact, certifique-se de que o espaço temporário disponível no computador no qual você instala o Interact é três vezes o tamanho dos instaladores do Interact.

## **Arquivos de instalação**

Os arquivos de instalação são nomeados de acordo com a versão do produto e o sistema operacional no qual eles devem ser instalados, com exceção do UNIX. Para UNIX, existem diferentes arquivos de instalação para o modo X Window System e o modo do console.

A tabela a seguir exibe exemplos dos arquivos de instalação que são nomeados de acordo com a versão do produto e o sistema operacional:

| Sistema operacional               | Arquivo de instalação                                                                                                    |
|-----------------------------------|----------------------------------------------------------------------------------------------------|
| Windows: modo da GUI e do console | Product N.N.N.N win.exe,                                                                                                    |
|                                   | em que Product é o nome de seu produto,<br>N.N.N.N é o número da versão de seu<br>produto e Windows de 64 bits É O sistema<br>operacional no qual o arquivo deve ser<br>instalado.                         |
| UNIX: modo X Window System        | Product N.N.N.N solaris64.bin, em que<br>Product é o nome de seu produto e N.N.N.N<br>é o número da versão de seu produto.                                                                                 |
| UNIX: modo do console             | Product N.N.N.N.bin, em que Product é o<br>nome de seu produto e N.N.N.N é o número<br>da versão de seu produto. Esse arquivo<br>pode ser usado para instalação em todos os<br>sistemas operacionais UNIX. |

*Tabela 14. Arquivos de instalação*

## <span id="page-25-0"></span>**Componentes do Interact**

Você deve instalar uma única instância do ambiente de tempo de design do Interact. No ambiente de tempo de design você define eventos, pontos de interação, segmentos inteligentes e regras de tratamento. É possível instalar múltiplos servidores de runtime do Interact para apresentar ofertas aos clientes.

Antes de instalar o ambiente de tempo de design do Interact, você deve instalar e configurar o Campaign e uma instância associada do Marketing Platform.

Antes de instalar o ambiente de tempo de execução do Interact, você deverá instalar uma instância separada do Marketing Platform. Um ambiente de tempo de execução deve ter uma instância do Marketing Platform e pelo menos uma instância do servidor de runtime do Interact. É possível configurar diversas instâncias do servidor de runtime do Interact para trabalhar no mesmo ambiente de tempo de execução.

Para um melhor desempenho, instale um servidor de runtime em sua própria estação de trabalho, no qual nenhum outro produto do IBM EMM esteja instalado.

A tabela a seguir descreve os componentes que podem ser selecionados ao instalar o Interact:

| Componente                                   | Descrição                                                                                                    |
|----------------------------------------------|----------------------------------------------------------------------------------------------------|
| Ambiente de Tempo de<br>Execução do Interact | O servidor de runtime do Interact.                                                                                                    |
|                                              | É possível integrar os servidores de runtime do Interact em um ponto de contato, como um website, para<br>apresentar ofertas baseadas em dados em tempo real.                                                                                                    |
|                                              | É possível instalar diversos servidores de runtime no seu ambiente e organizá-los em grupos de servidores.<br>Cada grupo de servidores deve ter uma instância de Marketing Platform que deve ser separada do<br>Marketing Platform para Campaign e separada de outros grupos de servidores.                                                                                                    |
| Ambiente de tempo de<br>design do Interact   | O ambiente de tempo de design para o Interact.                                                                                                    |
|                                              | Você deve instalar o ambiente de tempo de design no mesmo computador que o Campaign. Você deve<br>instalar apenas um ambiente de tempo de design.                                                                                                    |
| <b>Interact Extreme Scale</b><br>Server      | Instale o componente do Extreme Scale Server do Interact se desejar melhorar o desempenho do ambiente<br>de tempo de execução do Interact. O ambiente de tempo de execução do Interact usa armazenamento em<br>cache do WebSphere eXtreme Scale do IBM para aprimorar o desempenho. Se desejar instalar o<br>componente Extreme Scale Server do Interact, você deve instalá-lo para cada instância do servidor de<br>runtime que instalar. |
|                                              | Para obter informações adicionais, consulte o IBM Interact Tuning Guide.                                                                                                    |
| ETL de estado padrão do<br>Interact          | Para processar grandes quantias de dados de padrão de evento do Interact e para disponibilizar esses<br>dados para propósitos de consultas e relatórios, é possível instalar um processo extrair, transformar e<br>carregar (ETL) independente em qualquer servidor suportado para obter um desempenho ideal.                                                                                                    |

*Tabela 15. Componentes do Interact*

## **Instalando o Interact usando o modo da GUI**

Para Windows, utilize o modo da GUI para instalar o Interact. Para UNIX, use o modo X Window System para instalar o Interact.

#### **Antes de Iniciar**

**Importante:** Antes de utilizar o modo da GUI para instalar o Interact, certifique-se de que o espaço temporário disponível no computador no qual você instala o Interact é três vezes maior que o tamanho do instalador do Interact.

**Importante:** Se os produtos IBM EMM forem instalados e um ambiente distribuído, você deverá usar o nome da máquina em vez de um endereço IP na URL de navegação para todos os aplicativos no conjunto. Além disso, se você

estiver em um ambiente em cluster e escolher usar portas que sejam diferentes das portas padrão 80 ou 443 para a implementação, não use um número de porta no valor dessa propriedade.

Certifique-se de que o instalador do IBM EMM e os instaladores do Interact estejam no mesmo diretório no computador em que deseja instalar o Interact.

Certifique-se de instalar o Marketing Platform e Campaign antes de instalar o ambiente de tempo de design do Interact. Para obter informações adicionais sobre a instalação do Marketing Platform, consulte o *IBM Marketing Platform Installation Guide*. Para obter informações adicionais sobre a instalação do Campaign, consulte o *IBM Campaign Installation Guide*.

## **Sobre Esta Tarefa**

Conclua as ações a seguir para instalar o Interact usando o modo da GUI:

#### **Procedimento**

- 1. Acesse a pasta na qual o instalador do IBM EMM foi salvo e clique duas vezes no instalador para iniciá-lo.
- 2. Clique em **OK** na primeira tela para ver a janela Introdução.
- 3. Siga as instruções no instalador e clique em **Avançar**. Use as informações na tabela a seguir para tomar as ações adequadas em cada janela no instalador do IBM EMM:

| Janela                           | Descrição                                                                                                    |
|----------------------------------|----------------------------------------------------------------------------------------------------|
| Introdução                       | Esta é a primeira janela do conjunto do instalador do IBM EMM. É<br>possível abrir os guias de instalação e upgrade do Interact a partir<br>desta janela. Também é possível ver um link para os guias de<br>instalação e upgrade para os produtos cujos instaladores estão<br>salvos no diretório de instalação. |
|                                  | Clique em Avançar para acessar a próxima janela.                                                                                                    |
| Destino dos Arquivos de Resposta | Clique na caixa de seleção Gerar Arquivos de Resposta se desejar<br>gerar arquivos de resposta para seu produto. Arquivos de resposta<br>armazenam as informações necessárias para a instalação de seu<br>produto. É possível utilizar arquivos de resposta para uma<br>instalação não assistida de seu produto. |
|                                  | No campo Destino dos arquivos de resposta, clique em Escolher<br>para procurar por um destino no qual deseja salvar os arquivos de<br>resposta. Como alternativa, clique em Restaurar Pasta Padrão para<br>salvar os arquivos de resposta no local padrão $C:\$ .                                                |
|                                  | Clique em Avançar para acessar a próxima janela.                                                                                                    |
| Produtos IBM EMM                 | Na lista Instalar Conjunto, selecione Customizado para selecionar<br>Interact como o produto que deseja instalar.                                                                                                    |
|                                  | Na área Instalar Conjunto, é possível ver todos os produtos cujos<br>arquivos de instalação estejam no mesmo diretório em seu<br>computador.                                                                                                    |
|                                  | No campo Descrição, é possível visualizar a descrição do produto<br>que você seleciona na área Instalar Conjunto.                                                                                                    |
|                                  | Clique em Avançar para acessar a próxima janela.                                                                                                    |
| Diretório de Instalação          | No campo Especifique o diretório de instalação, clique em<br>Escolher para navegar até o diretório no qual deseja instalar seu<br>produto.                                                                                                    |
|                                  | Se desejar instalar o produto na pasta em que os instaladores estão<br>armazenados, clique em Restaurar Pasta Padrão.                                                                                                    |
|                                  | Clique em Avançar para acessar a próxima janela.                                                                                                    |

*Tabela 16. GUI do instalador do IBM EMM*

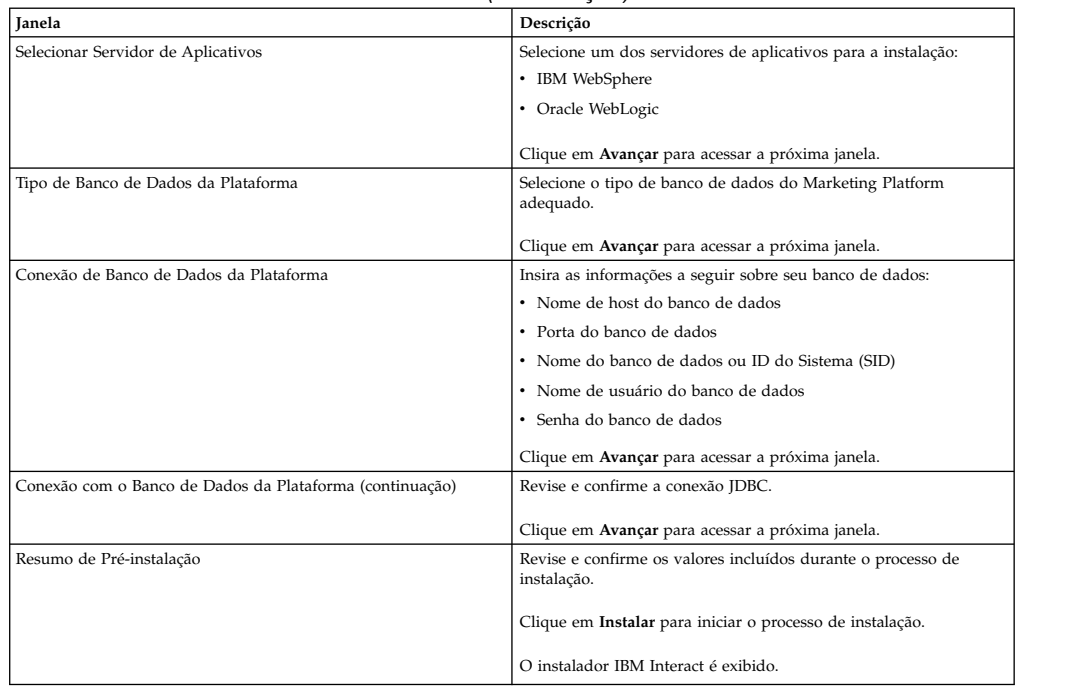

#### *Tabela 16. GUI do instalador do IBM EMM (continuação)*

4. Siga as instruções no instalador do Interact para iniciar a instalação do Interact. Use as informações na tabela a seguir para navegar pelo instalador do Interact e tomar as ações adequadas em cada janela no instalador do IBM Interact:

*Tabela 17. GUI do instalador do IBM Interact*

| <b>Janela</b>                   | Descrição                                                                                                    |
|---------------------------------|----------------------------------------------------------------------------------------------------|
| Introdução                      | Esta é a primeira janela do conjunto do<br>instalador do IBM Interact. É possível abrir o<br>guia de instalação, o guia de upgrade e toda<br>a documentação disponível do Interact a<br>partir desta janela.<br>Clique em Avançar para acessar a próxima<br>janela. |
| Contrato de Licença de Software | Leia atenciosamente o contrato. Use<br>Imprimir para imprimir o contrato. Clique<br>em Avançar após aceitar o contrato.                                                                                                    |
| Diretório de Instalação         | Clique em Escolher para navegar até o<br>diretório no qual deseja instalar o Interact.<br>Clique em Avançar para acessar a próxima<br>janela.                                                                                                    |

| Janela                   | Descrição                                                                                                    |
|--------------------------|----------------------------------------------------------------------------------------------------|
| Componentes do Interact  | Na lista Instalar Conjunto, selecione Típico<br>para instalar apenas o Ambiente de Tempo<br>de Execução do Interact.                                                                                                    |
|                          | Na área Instalar conjunto, selecione<br>Customizado para instalar o Ambiente de<br>tempo de execução do Interact, o Extreme<br>Scale Server do Interact, o Ambiente de<br>tempo de design e o ETL de estado padrão<br>do Interact. |
|                          | Para instalar o ETL de estado padrão, o<br>Ambiente de tempo de execução do Interact<br>já deverá estar instalado ou selecionado para<br>instalação.                                                                               |
|                          | No campo Descrição, é possível visualizar a<br>descrição do item selecionado na área<br>Instalar Conjunto.                                                                                                    |
|                          | Clique em <b>Avançar</b> para acessar a próxima<br>janela.                                                                                                    |
| Resumo de Pré-instalação | Revise e confirme os valores incluídos<br>durante o processo de instalação.                                                                                                    |
|                          | Clique em Instalar para iniciar o processo de<br>instalação do Interact.                                                                                                    |
| Instalação Completa      | Utilize esta janela para visualizar<br>informações sobre os locais de arquivos de<br>log criados durante a instalação.                                                                                                    |
|                          | Clique em <b>Concluir</b> para sair do instalador<br>do IBM Interact e voltar ao instalador do<br>conjunto do IBM EMM.                                                                                                    |

*Tabela 17. GUI do instalador do IBM Interact (continuação)*

5. Siga as instruções no instalador do IBM EMM para concluir a instalação do Interact. Use as informações na tabela a seguir para tomar as ações adequadas em cada janela no instalador do IBM EMM:

*Tabela 18. GUI do instalador do IBM EMM*

| Janela                  | Descrição                                                                                                    |
|-------------------------|----------------------------------------------------------------------------------------------------|
| Implementar arquivo EAR | Especifique se deseja criar um arquivo de archive corporativo<br>(EAR) para implementar seus produtos IBM EMM.                            |
|                         | Clique em Avançar para acessar a próxima janela.                                                                                          |
| Empacotar arquivo EAR   | É possível ver esta janela se você selecionar Criar um arquivo EAR<br>para implementação na janela Implementar arquivo EAR.               |
|                         | Selecione os aplicativos que deseja empacotar no arquivo EAR.                                                                             |
| Detalhes do arquivo EAR | Insira as informações a seguir para seu arquivo EAR:                                                                                      |
|                         | · Identificador de aplicativo corporativo                                                                                                 |
|                         | • Nome de exibição                                                                                                    |
|                         | · Descrição                                                                                                    |
|                         | • Caminho de arquivo EAR                                                                                                    |
| Implementar arquivo EAR | Selecione Sim ou Não para criar um arquivo EAR adicional. Ao<br>selecionar Sim, você deve inserir os detalhes para o novo arquivo<br>EAR. |
|                         | Clique em Avançar para concluir a instalação de seu produto.                                                                              |

*Tabela 18. GUI do instalador do IBM EMM (continuação)*

<span id="page-29-0"></span>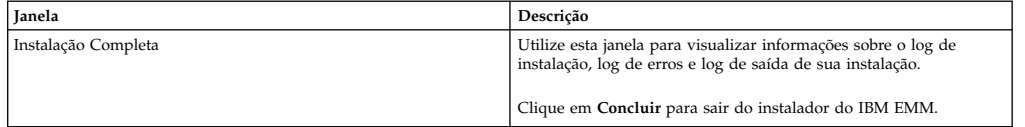

## **Criando um arquivo EAR após execução do instalador**

Será possível criar um arquivo EAR após instalar os produtos IBM EMM. Isso poderá ser feito para criar um arquivo EAR com uma combinação de produtos desejada.

## **Sobre Esta Tarefa**

**Nota:** Execute o instalador no modo do console a partir da linha de comandos.

Use o procedimento a seguir se desejar criar um arquivo EAR após instalar os produtos IBM EMM:

## **Procedimento**

1. Se o instalador estiver sendo executado no modo do console pela primeira vez, faça uma cópia de backup do arquivo .properties para cada um dos produtos instalados.

Cada IBM instalador do produto cria um ou mais arquivos de resposta com uma extensão .properties. Esses arquivos estão no mesmo diretório no qual os instaladores foram colocados. Assegure-se de fazer backup de todos os arquivos com a extensão .properties, incluindo os arquivos

installer\_*produtoversão*.properties e o arquivo para o próprio instalador do IBM nomeado installer.properties.

Se planejar executar o instalador no modo não assistido, você deve fazer backup dos arquivos .properties originais, porque quando o instalador é executado no modo não assistido, ele limpa esses arquivos. Para criar um arquivo EAR, você precisa das informações que o instalador grava nos arquivos .properties durante a instalação inicial.

- 2. Abra uma janela de comandos e altere os diretórios para o diretório que contém o instalador.
- 3. Execute o instalador executável com esta opção:

-DUNICA\_GOTO\_CREATEEARFILE=TRUE

Em sistemas do tipo UNIX, execute o arquivo .bin em vez do arquivo .sh.

O assistente do instalador é executado.

- 4. Siga as instruções no assistente.
- 5. Antes de criar mais arquivos EAR, sobrescreva o arquivo ou os arquivos .properties com os backups que criados antes da execução em modo do console pela primeira vez.

## **Instalando o Interact usando o modo do console**

O modo do console permite instalar o Interact usando a janela de linha de comandos. É possível selecionar diversas opções na janela da linha de comandos para concluir tarefas como selecionar os produtos a serem instalados ou selecionar o diretório inicial para a instalação.

## **Antes de Iniciar**

Antes de instalar o Interact, assegure-se de ter configurado o seguinte.

- Um perfil do servidor de aplicativos
- Um esquema do banco de dados

Para exibir corretamente as telas do Instalador no modo do console, configure o software do terminal para suportar a codificação de caracteres UTF-8. Outras codificações de caracteres, como a ANSI, não renderizarão o texto corretamente, tornando algumas informações ilegíveis com essas codificações.

## **Procedimento**

- 1. Abra uma janela de prompt da linha de comandos e navegue até o diretório no qual você salvou o instalador do IBM EMM e os instaladores do Interact .
- 2. Conclua uma das ações a seguir para executar o instalador do IBM EMM.
	- v Para o Windows, insira o comando a seguir:

*ibm\_emm\_installer\_full\_name* **-i console**

Por exemplo, **IBM\_EMM\_Installer\_9.1.2.0.exe -i console**

- v Para Unix, chame o arquivo *ibm\_emm\_installer\_full\_name*.sh. Por exemplo: **IBM\_EMM\_Installer\_9.1.2.0.sh**
- 3. Siga as instruções exibidas no prompt da linha de comandos. Use as diretrizes a seguir quando tiver que selecionar uma opção no prompt de comandos:
	- As opções padrão são definidas pelo símbolo [X].
	- v Para selecionar ou desmarcar uma opção, digite o número que está definido para a opção e, em seguida, pressione Enter.

Por exemplo, suponha que a lista a seguir exibe os componentes que você pode instalar:

- 1 [X] Marketing Platform
- 2 [X] Campaign
- 3 [ ] Contact Optimization
- 4 [ ] Distributed Marketing

Se desejar instalar o marketing distribuído e não desejar instalar o Campaign, insira o comando a seguir: **2,4**

A lista a seguir exibiria então que você selecionou:

- 1 [X] Marketing Platform
- 2 [ ] Campaign
- 3 [ ] Contact Optimization
- 4 [X] Marketing distribuído

**Nota:** Não desmarque a opção para Marketing Platform, a menos que já o tenha instalado.

- 4. O instalador do IBM EMM ativa os Interact durante o processo de instalação. Siga as instruções na janela do prompt da linha de comandos dos Interact .
- 5. Após inserir quit na janela do prompt da linha de comandos dos Interact, a janela será encerrada. Siga as instruções na janela do prompt da linha de comandos do instalador do IBM EMM para concluir a instalação do Interact.

**Nota:** Se ocorrer algum erro durante a instalação, um arquivo de log será gerado. Você deve sair do instalador para visualizar o arquivo de log.

## <span id="page-31-0"></span>**Instalando o Interact silenciosamente**

Use o modo não assistido ou silencioso para instalar o Interact múltiplas vezes.

#### **Antes de Iniciar**

Antes de instalar o Interact, certifique-se de ter configurado os elementos a seguir:

- Um perfil do servidor de aplicativos
- v Um esquema do banco de dados

#### **Sobre Esta Tarefa**

Ao instalar o Interact usando o modo silencioso, os arquivos de resposta são utilizados para obter as informações necessárias durante a instalação. Você deve criar arquivos de resposta para uma instalação silenciosa de seu produto. É possível criar arquivos de resposta usando um dos métodos a seguir:

- v Utilizando os arquivos de resposta de amostra como um modelo para criação de seus arquivos de resposta. Os arquivos de resposta de amostra estão incluídos nos instaladores do seu produto no archive ResponseFiles compactado. Para obter informações adicionais sobre os arquivos de resposta de amostra, consulte ["Arquivos de Resposta de Amostra" na página 29.](#page-32-0)
- v Executando os instaladores do produto no modo da GUI (Windows) ou X Window System (UNIX) ou no modo do console antes de instalar o produto no modo silencioso. Um arquivo de resposta é criado para o instalador do conjunto do IBM EMM e um ou mais arquivos de resposta são criados para o instalador do produto. Os arquivos são criados no diretório que você especifica.

**Importante:** Por motivos de segurança, o instalador não salve senhas de banco de dados nos arquivos de resposta. Ao criar arquivos de resposta, você deve editar cada arquivo de resposta para inserir as senhas de banco de dados. Abra cada arquivo de resposta e procure por PASSWORD para localizar onde você deve editar o arquivo de resposta.

Quando o instalador é executado no modo silencioso, ele procura sequencialmente os arquivos de resposta nos diretórios a seguir:

- v No diretório em que o instalador do IBM EMM está salvo.
- v No diretório inicial do usuário que instala o produto.

Certifique-se de que todos os arquivos de resposta estejam no mesmo diretório. É possível mudar o caminho no qual os arquivos de resposta são lidos incluindo argumentos para a linha de comandos. Por exemplo:

**-DUNICA\_REPLAY\_READ\_DIR="myDirPath" -f myDirPath/installer.properties**

#### **Procedimento**

Utilize o comando a seguir para Windows:

v *IBM\_EMM\_installer\_full\_name* **-i silent** Exemplo:

**IBM\_EMM\_Installer\_9.1.2.0\_win.exe -i silent** Use o comando a seguir para o Linux:

v *IBM\_EMM\_installer\_full\_name \_operating\_system* **.bin -i silent** Exemplo:

**IBM\_EMM\_Installer\_9.1.2.0\_linux.bin -i silent**

## <span id="page-32-0"></span>**Arquivos de Resposta de Amostra**

Você deve criar arquivos de resposta para configurar uma instalação silenciosa do Interact. É possível usar arquivos de resposta de amostra para criar seus arquivos de resposta. Os arquivos de resposta de amostra estão incluídos com os instaladores no archive compactado ResponseFiles.

A tabela a seguir fornece informações sobre arquivos de resposta de amostra:

*Tabela 19. Descrição de Arquivos de Resposta de Amostra*

| Arquivo de resposta de amostra                                                                    | Descrição                                                                                                    |
|---------------------------------------------------------------------------------------------------|----------------------------------------------------------------------------------------------------|
| installer.properties                                                                              | O arquivo de resposta de amostra para<br>instalador principal do IBM EMM.                                                                                                    |
| installer iniciais do produto e número<br>de versão do produto.properties                         | O arquivo de resposta de amostra para o<br>instalador do Interact.<br>Por exemplo,<br>installer ucn.n.n.n.properties é o<br>arquivo de resposta do instalador do<br>Campaign, em que n.n.n.n é o número de<br>versão. |
| installer rubrica do pacote de<br>relatórios, rubrica do produto e número<br>da versão.properties | O arquivo de resposta de amostra para o<br>instalador do pacote de relatórios.<br>Por exemplo,<br>installer urpc9.1.2.0.properties é o<br>arquivo de resposta do instalador do pacote<br>de relatórios do Campaign.   |

## **Componentes do Pacote de Relatórios do Interact**

Para usar o recurso de relatório para o Interact, instale o pacote Cognos do IBM e os esquemas de relatório no sistema Marketing Platform.

A tabela a seguir descreve os componentes que podem ser selecionados ao instalar o pacote de relatórios para o Interact:

*Tabela 20. Componentes do Pacote de Relatórios do Interact*

| Componente                                                 | Descrição                                                                                                    |
|------------------------------------------------------------|----------------------------------------------------------------------------------------------------|
| Esquemas de relatório do<br>IBMInteract (a serem           | Os esquemas de relatório do Interact torna os dados a seguir de todas as origens de dados do Interact<br>disponíveis para relatórios: |
| instalados no sistema IBM<br>EMM)                          | • Campanha baseada em canal interativo                                                                                                |
|                                                            | • Ofertas                                                                                                    |
|                                                            | • Células                                                                                                    |
| O pacote IBM Cognos para                                   | O pacote IBM Cognos inclui os componentes a seguir:                                                                                   |
| IBM Interact (a ser<br>instalado no sistema IBM<br>Cognos) | · Um modelo de metadados de relatório para as tabelas de banco de dados do Interact                                                   |
|                                                            | Um conjunto de exemplos de relatório que podem ser usados para controlar o desempenho da<br>campanha, oferta e célula                 |

Para obter informações adicionais sobre a instalação dos pacotes de relatórios para o Interact, consulte o *IBM EMM Reports Installation and Configuration Guide*.

## <span id="page-33-0"></span>**Instalando o processo ETL independente**

Para processar grandes números de processos ETL de padrão de evento, é possível instalar o processo ETL em um servidor independente para obter o desempenho ideal. Instale o processo ETL independente usando o instalador do IBM EMM regular.

#### **Antes de Iniciar**

 $\bullet$  values of  $\bullet$ 

 $\bullet$  values of  $\bullet$ 

 $\bullet$  values of  $\bullet$ 

Antes de poder instalar o processo ETL padrão de evento interativo independente, você deve concluir as tarefas a seguir:

- Instale uma configuração completa do IBM Interact, incluindo o servidor IBM Marketing Platform e um ou mais servidores de runtime Interact.
- O processo de instalação é descrito em detalhes no *Interact Installation Guide*.

Instale e configure a origem de dados na qual deseja que o processo ETL de padrão de evento armazene seus dados. Pode ser a mesma origem de dados na qual as tabelas de tempo de execução do Interact são armazenadas ou pode ser uma origem de dados diferente por motivos de desempenho.

Colete e tenha as informações de rede do servidor do Marketing Platform disponíveis, conforme é descrito no *Interact Installation Guide*. Essas informações são necessárias durante esse processo de instalação.

 $\bullet$  values of  $\bullet$ 

Assegure-se de que um ambiente de tempo de execução Java suportado esteja instalado no servidor no qual o processo ETL está sendo instalado.

 $\bullet$  values of  $\bullet$ Conecte-se ao servidor no qual o processo ETL está sendo instalado com privilégios de administrador.

## **Sobre Esta Tarefa**

Ao concluir essa tarefa, os arquivos necessários para executar o processo ETL independente estarão disponíveis no servidor. Ainda será necessário configurar o processo antes que seja possível executá-lo.

#### **Procedimento**

- 1. No servidor em que deseja executar o processo ETL de padrão de evento independente, copie o programa de instalação principal do IBM EMM para o sistema operacional juntamente com o instalador do IBM EMM Interact. Lembre-se de que tanto o instalador principal, quanto o instalador do Interact devem estar no mesmo diretório e que você deve executar o instalador como um usuário com privilégios no nível de administrador no servidor.
- 2. Siga as instruções no *IBM Interact Installation Guide* para ativar o programa de instalação principal. Assegure-se de fornecer as informações de conexão para o servidor do IBM Marketing Platform usadas pelos servidores de runtime e pelo servidor de tempo de design.
- 3. Quando o instalador do IBM Interact for ativado e exibir a página Componentes de interação, selecione somente a opção **ETL de padrão de evento de interação** para instalar.
- 4. Siga os prompts até concluir a instalação.
- 5. No servidor no qual você instalou o processo ETL, localize o diretório <Interact\_Home>/PatternStateETL/ddl.
- 6. Usando o software de gerenciamento de banco de dados, execute o script apropriado no diretório DDL com relação ao banco de dados que será usado como o banco de dados de destino para a saída do processo ETL.

Os scripts neste diretório criam quatro tabelas no banco de dados de destino necessárias para usar o processo ETL. Dependendo do banco de dados de destino que estiver sendo usado, execute um dos scripts a seguir:

- aci evpattab db2.ddl se o banco de dados de destino for o IBM DB2.
- aci evpattab ora.ddl se o banco de dados for o Oracle.
- aci evpattab sqlsvr.ddl se o banco de dados de destino for o Microsoft SQL Server.

## **Resultados**

Agora, o processo ETL de padrão de evento foi instalado no servidor. Se você aceitou o diretório de instalação padrão durante a instalação, será possível localizar os arquivos instalados no C:\IBM\EMM\Interact em uma plataforma do Microsoft Windows suportada ou no /IBM/EMM/Interact em um sistema operacional do tipo UNIX suportado.

## **O que Fazer Depois**

Para continuar com o processo ETL de padrão de evento independente, é necessário configurar o processo modificando os arquivos no servidor do processo ETL e nas páginas de configuração do Marketing Platform. Para obter mais informações, consulte [Configurando o processo ETL independente.](#page-58-1)
# **Capítulo 5. Configurando o Interact antes da implementação**

Você deve concluir tarefas específicas antes de implementar o Interact. Não há tarefas de configuração pré-implementação para Tempo de Design do Interact e o Tempo de Execução do Interact.

## **Criando e preenchendo as tabelas de sistema do Interact**

Se não tiver criado e preenchido as tabelas de sistema durante o processo de instalação, utilize o seu cliente de banco de dados para executar os scripts SQL do Interact com relação ao banco de dados apropriado ou para criar e preencher o ambiente de tempo de execução do Interact, o ambiente de tempo de design, o aprendizado, o perfil de usuário e as origens de dados de rastreamento de contato e resposta.

#### **Tabelas de ambiente de tempo de design**

Antes de poder ativar o ambiente de tempo de design do Interact no Campaign, você deve incluir algumas tabelas em seu banco de dados de tabelas do sistema do Campaign.

Os scripts SQL estão no diretório *Interact\_HOME*/interactDT/ddl sob sua instalação de ambiente de tempo de design do Interact.

Se as tabelas de sistema do Campaign estiverem configuradas para Unicode, use o script adequado que se encontra no diretório Interact HOME/interactDT/ddl no seu ambiente de tempo de design do Interact. Não há scripts equivalentes ao Unicode para os scripts **aci\_populate\_systab** usados para preencher as tabelas de ambiente de tempo de design.

Utilize os scripts na tabela a seguir para criar as tabelas do ambiente de tempo de design do Interact:

| Tipo de origem          |                                                                                                    |
|-------------------------|----------------------------------------------------------------------------------------------------|
| de dados                | Nome do script                                                                                                    |
| <b>IBM DB2</b>          | aci systab db2.sql                                                                                                    |
|                         | O espaço de tabela do usuário e o espaço de tabela temporário do<br>sistema onde as tabelas de sistema Campaign estão localizadas<br>deverão, cada uma delas, ter um tamanho de página de 32 K ou maior. |
| Microsoft SOL<br>Server | aci systab sqlsvr.sql                                                                                                    |
| Oracle                  | aci systab ora.sql                                                                                                    |

*Tabela 21. Scripts para criar tabelas do ambiente de tempo de design*

Utilize os scripts na tabela a seguir para preencher as tabelas do ambiente de tempo de design do Interact:

*Tabela 22. Scripts para preencher tabelas do ambiente de tempo de design*

| Tipo de origem de dados | Nome do script                 |
|-------------------------|--------------------------------|
| IBM DB2                 | aci populate systab db2.sql    |
| Microsoft SQL Server    | aci populate systab sqlsvr.sql |

*Tabela 22. Scripts para preencher tabelas do ambiente de tempo de design (continuação)*

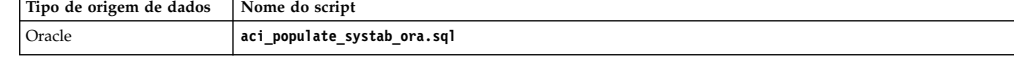

#### **Tabelas do Ambiente de Tempo de Execução**

Os scripts SQL estão no diretório *<Interact\_HOME>*/ddl sob sua instalação do Interact.

Se suas tabelas de tempo de execução do Interact estiverem configuradas para Unicode, use o script adequado que se encontra no diretório *<Interact\_HOME>*/ddl/ Unicode para criar as tabelas de tempo de execução. Não há scripts equivalentes ao Unicode para os scripts **aci\_populate\_runtab** usados para preencher as tabelas de tempo de execução.

Você deve executar os scripts SQL uma vez para cada origem de dados de grupo de servidores.

Utilize os scripts na tabela a seguir para criar as tabelas de tempo de execução do Interact:

| Tipo de origem de dados | Nome do script                                                                                                    |  |
|-------------------------|----------------------------------------------------------------------------------------------------|--|
| IBM DB2                 | aci runtab db2.sql                                                                                                    |  |
|                         | O espaço de tabela de usuário e o espaço de tabela temporário do sistema, onde houver tabelas de<br>ambiente de tempo de execução do Interact, devem ter, cada uma delas, um tamanho de página igual a ou<br>maior que 32 K. |  |
| Microsoft SQL Server    | aci runtab sqlsvr.sql                                                                                                    |  |
| Oracle                  | aci runtab ora.sql                                                                                                    |  |

*Tabela 23. Scripts para Criar Tabelas do Ambiente de Tempo de Execução*

Utilize os scripts na tabela a seguir para preencher as tabelas de tempo de execução do Interact:

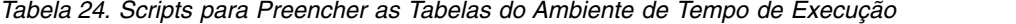

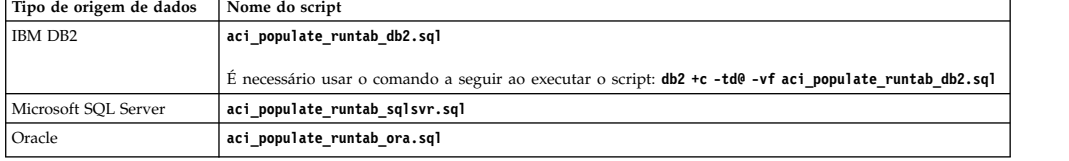

**Nota:** Você deve alterar o tamanho da coluna UACI\_EligStat.offerName de 64 para 130 (ou 390 para tabelas Unicode) para preservar a compatibilidade com o Campaign. Use as instruções SQL de amostra a seguir para esta modificação.

```
Não Unicode
DB2: ALTER table UACI_EligStat ALTER COLUMN OfferName SET DATA TYPE varchar(130);
ORACLE: ALTER TABLE UACI EligStat MODIFY OfferName varchar2(130);
SQLSVR: ALTER TABLE UACI_EligStat alter column OfferName varchar(130) not null;
```
Unicode

DB2: ALTER table UACI EligStat ALTER COLUMN OfferName SET DATA TYPE varchar(390); ORACLE: ALTER TABLE UACI EligStat MODIFY OfferName varchar2(390); SQLSVR: ALTER TABLE UACI\_EligStat alter column OfferName nvarchar(390) not null;

## **Tabelas de Aprendizado**

É possível utilizar scripts SQL para criar e preencher tabelas para recursos opcionais como aprendizado, ofertas globais, substituição de pontuação e rastreamento de histórico de contatos e respostas.

Todos os scripts SQL estão no diretório *<Interact\_HOME>*/ddl.

**Nota:** O módulo de aprendizado integrado requer uma origem de dados separada das tabelas do ambiente de tempo de execução do Interact. Para o módulo de aprendizado integrado, você deve criar uma origem de dados para manter todos os dados de aprendizado. A origem de dados separada pode se comunicar com todos os grupos de servidores, o que significa que é possível aprender a partir de diferentes pontos de contato ao mesmo tempo.

Se as suas tabelas de tempo de execução do Interact estiverem configuradas para Unicode, use o script adequado que está no diretório *<Interact\_HOME>*/ddl/ Unicode para criar as tabelas de aprendizado.

Utilize os scripts na tabela a seguir para criar as tabelas de aprendizado do Interact:

*Tabela 25. Scripts para criar tabelas de aprendizado*

| Tipo de origem de dados | Nome do script         |
|-------------------------|------------------------|
| IBM DB2                 | aci lrntab db2.sql     |
| Microsoft SOL Server    | 'aci lrntab sqlsvr.sql |
| Oracle                  | aci lrntab ora.sql     |

#### **Tabelas de histórico de contatos e respostas**

Você deve executar os scripts SQL com relação às tabelas de históricos de contato se desejar utilizar o rastreamento de resposta de sessão cruzada ou o recurso de aprendizado avançado.

Todos os scripts SQL encontram-se no diretório de instalação do Interact.

**Nota:** O uso dos recursos de histórico de contatos e respostas requer uma origem de dados separada das tabelas a partir das tabelas do ambiente de tempo de execução do Interact. Para usar os recursos de histórico de contatos e respostas, você deve criar uma origem de dados para referenciar os dados de contatos e respostas. A origem de dados separada pode se comunicar com todos os grupos de servidores.

Se as suas tabelas de históricos de contatos estiverem configuradas para Unicode, use o script adequado que está diretório Unicode, no mesmo local que o script padrão, para criar tabelas de aprendizado.

Utilize os scripts na tabela a seguir para criar as tabelas de históricos de tempo contatos e respostas do Interact:

Tipo de origem de dados | Nome do script IBM DB2 v **aci\_crhtab\_db2.sql** no diretório *<Interact\_HOME>*/ddl/. O script afeta as tabelas de tempo de execução do Interact. v **aci\_lrnfeature\_db2.sql** no diretório *<Interact\_HOME>*/interactDT/ddl/acifeatures/. O script afeta as tabelas de tempo de design do .

*Tabela 26. Scripts para criar tabelas de históricos de contatos*

| Tipo de origem de dados | Nome do script                                                                        |
|-------------------------|---------------------------------------------------------------------------------------|
| Microsoft SQL Server    | aci crhtab sqlsvr.sql no diretório <interact home="">/ddl/.</interact>                |
|                         | aci Irnfeature sqlsvr.sql no diretório <interact home="">/interactDT/ddl/.</interact> |
| Oracle                  | • aci crhtab ora.sql no diretório <interact home="">/ddl/.</interact>                 |
|                         | . aci Irnfeature ora.sql no diretório <interact home="">/interactDT/ddl/.</interact>  |

*Tabela 26. Scripts para criar tabelas de históricos de contatos (continuação)*

## **Criando tabelas de perfil do usuário do Interact**

Alguns recursos do Interact, como ofertas globais, supressão de oferta e substituição de pontuação requerem tabelas específicas em seus bancos de dados de perfis de usuário. Execute scripts SQL para criar as tabelas de usuário necessárias.

Use seu cliente de banco de dados para executar os scripts SQL apropriados com relação ao banco de dados ou esquema apropriado e crie as tabelas de usuário necessárias. Se tiver múltiplos níveis de público definidos, você deve criar uma tabela para cada nível de público.

Ao criar seus bancos de dados, você deve usar a mesma página de códigos para todos os seus banco de dados. Não é possível alterar esta página de códigos uma vez que ela é configurada. Se você não criou seus bancos de dados para usar a mesma página de códigos, deve usar apenas os caracteres suportados na página de códigos. Por exemplo, se você criar uma zona em ofertas globais que não usa um caractere na página de códigos do banco de dados do perfil, a oferta global não funciona.

Para obter informações adicionais sobre o banco de dados do perfil e a função que as tabelas de supressão de oferta, ofertas globais e substituição de pontuação desempenham na oferta do serviço, consulte o *IBM Interact Administrator's Guide*.

## **Tabelas de Perfil do Usuário**

Você deve usar scripts SQL para criar as tabelas de perfis opcionais a seguir:

- Tabela de ofertas globais (UACI\_DefaultOffers)
- v Tabela de supressão de oferta (UACI\_BlackList)
- v Tabela de substituição de pontuação (UACI\_ScoreOverride)

Os scripts SQL estão no diretório ddl sob sua instalação do Interact.

Você deve executar os scripts SQL uma vez para cada nível de público. Modifique o script para cada nível de público, após o primeiro, e renomeie as tabelas de perfil criadas após executar os scripts.

Utilize os scripts na tabela a seguir para criar as tabelas de perfis do usuário do Interact:

*Tabela 27. Scripts para Criar Tabelas de Perfil do Usuário*

| Tipo de origem de dados | Nome do script        |
|-------------------------|-----------------------|
| IBM DB2                 | aci usrtab db2.sql    |
| Microsoft SQL Server    | aci usrtab sqlsvr.sql |
| Oracle                  | aci usrtab ora.sql    |

## **Pontuação Avançada (opcional)**

Para o aprendizado integrado do Interact, é possível utilizar o recurso de pontuação avançada para substituir componentes do algoritmo de aprendizado do Interact.

Todos os scripts SQL estão no diretório ddl/acifeatures sob sua instalação do Interact.

Se as suas tabelas de pontuação estiverem configuradas para Unicode, use o script adequado no diretório ddl/acifeatures/Unicode sob sua instalação do Interact para criar as tabelas de aprendizado. Você deve executar os scripts SQL com relação ao banco de dados de Perfil do Usuário.

Utilize os scripts na tabela a seguir para criar as tabelas pontuação do Interact:

*Tabela 28. Scripts para criação de tabelas de pontuação avançadas*

| Tipo de origem de dados | Nome do script                |
|-------------------------|-------------------------------|
| <b>IBM DB2</b>          | aci scoringfeature db2.sql    |
| Microsoft SQL Server    | aci scoringfeature sqlsvr.sql |
| Oracle                  | aci scoringfeature ora.sql    |

# **Executando scripts do banco de dados para ativar os recursos do Interact**

Para usar os recursos opcionais disponíveis no Interact, execute scripts de banco de dados com relação ao banco de dados para criar tabelas ou atualizar tabelas existentes.

Sua instalação do Interact, tanto do ambiente de tempo de design quando do ambiente de tempo de execução, inclui scripts **ddl** de recurso. Os scripts **ddl** incluem colunas necessárias em suas tabelas.

Para ativar qualquer um dos recursos opcionais, execute o script adequado com relação ao banco de dados ou à tabela indicada.

dbType é o tipo de banco de dados, como sqlsvr para Microsoft SQL Server, ora para Oracle ou db2 para IBM DB2.

Utilize a tabela a seguir para executar os scripts de banco de dados com relação ao banco de dados para criar tabelas ou atualizar tabelas existentes:

| Nome do Recurso                                                          | Script de Recurso                                                                                                    | Executar Com Relação                                                                               | Alterar                                                                           |
|--------------------------------------------------------------------------|----------------------------------------------------------------------------------------------------|----------------------------------------------------------------------------------------------------|-----------------------------------------------------------------------------------|
| Ofertas globais,<br>supressão de ofertas<br>substituição de<br>pontuação | aci_usrtab_dbType.sql em<br>$Interact$ Home\ddl\<br>acifeatures\ (Diretório de<br>instalação do ambiente de<br>tempo de execução)           | Seu banco de dados de<br>perfil (userProdDataSource)                                               | Cria as tabelas<br>UACI DefaultOffers,<br>UACI_BlackList e<br>UACI ScoreOverride. |
| Scoring                                                                  | $aci\_scoringfeature\_dbType.sql$<br>em Interact Home\ddl\<br>acifeatures\ (Diretório de<br>instalação do ambiente de<br>tempo de execução) | Tabelas de substituição de<br>pontuação no seu banco de<br>dados de perfil<br>(userProdDataSource) | Inclui as colunas<br>LikelihoodScore e<br>AdjExploreScore.                        |

*Tabela 29. Scripts de banco de dados*

*Tabela 29. Scripts de banco de dados (continuação)*

| Nome do Recurso | Script de Recurso                                                                                                    | Executar Com Relação                                                                     | Alterar                                                                                                    |
|-----------------|----------------------------------------------------------------------------------------------------|------------------------------------------------------------------------------------------|----------------------------------------------------------------------------------------------------|
| Aprendizado     | aci_lrnfeature_dbType.sql em<br>Interact Home\interactDT\ddl\<br>acifeatures\ (Diretório de<br>instalação do ambiente de<br>tempo de design) | O banco de dados<br>Campaign que contém as<br>tabelas de históricos dos<br>seus contatos | Inclui as colunas<br>RTSelectionMethod,<br>RTLearningMode e<br>RTLearningModelID na<br>tabela UA_DtlContactHist.<br>Também inclui as colunas<br>RTLearningMode e<br>RTLearningModelID na<br>tabela<br>UA_ResponseHistory. O<br>script também é requerido<br>pelos recursos de relatório<br>fornecidos pelo Pacote de |

## **Registrando manualmente o Interact**

Se o instalador do Interact não puder ser conectar ao banco de dados do Marketing Platform durante o processo de instalação, você deve registrar o Interact manualmente.

#### **Sobre Esta Tarefa**

Você deve importar manualmente as informações do Interact nas tabelas de sistema do Marketing Platform após o instalador ser fechado para registrar o Interact manualmente.

# **Registrando manualmente o ambiente de tempo de design do Interact**

Execute o utilitário **configTool** para registrar manualmente o ambiente de tempo de design do Interact se o ambiente não tiver sido automaticamente registrado durante o processo de instalação.

### **Sobre Esta Tarefa**

O utilitário **configTool** importa itens de menu e conjuntos de propriedades de configuração. Você deve executar o utilitário **configTool** tantas vezes quanto os arquivos existentes.

Os comandos a seguir podem ser utilizados como um exemplo para registrar manualmente o ambiente de tempo de design do Interact:

- v **configTool -i -p "Affinium|suite|uiNavigation|mainMenu|Campaign" -f "***full\_path\_to\_Interact\_DT\_installation\_directory***\interactDT\conf\ interact\_navigation.xml"**
- v **configTool -v -i -o -p "Affinium|Campaign|sobre|componentes" -f "***full\_path\_to\_Interact\_DT\_installation\_directory***\interactDT\conf\ interact\_subcomponent\_version.xml"**

As propriedades de configuração do ambiente de tempo de design do Interact estão incluídas nas propriedades de configuração para o Campaign.

É possível ativar manualmente o Interact configurando a propriedade **interactInstalled** na categoria **Campaign** > **servidor** > **partições** > **partição***N***interna** como sim.

# **Registrando manualmente o ambiente de tempo de execução do Interact**

Execute o utilitário **configTool** para registrar manualmente o ambiente de tempo de execução do Interact se o ambiente não tiver sido automaticamente registrado durante o processo de instalação.

#### **Sobre Esta Tarefa**

O utilitário **configTool** importa as propriedades de configuração. Você deve executar o utilitário **configTool** tantas vezes quanto os arquivos existentes.

**Importante:** Você deve registrar apenas uma instância do ambiente de tempo de execução do Interact com o Marketing Platform para cada grupo de servidores. Todas as instâncias do servidor de runtime do Interact em um grupo de servidores usam o mesmo conjunto de propriedades de configuração. Se um segundo servidor de runtime do Interact com o Marketing Platform for registrado, você pode sobrescrever as definições de configuração anteriores.

Utilize os comandos de exemplo a seguir como diretrizes para registrar manualmente o ambiente de tempo de execução do Interact:

#### **configTool -r Interact -f "***full\_path\_to\_Interact\_RT\_installation\_directory* **\conf\interact\_configuration.xml"**

O ambiente de tempo de execução do Interact não possui interface gráfica com o usuário, portanto, não é necessário registrar nenhum arquivo de navegação.

# **Capítulo 6. Implementando o Interact**

O ambiente de tempo de execução do Interact deve ser implementado para cada instância do servidor runtime que você instalar. O ambiente de tempo de design do Interact é implementado automaticamente com o arquivo EAR ou WAR do Campaign.

Você deve saber como trabalhar com o seu servidor de aplicativos da web. Consulte a documentação do seu servidor de aplicativos da web para obter detalhes.

#### **Implementando o ambiente de tempo de design**

Após instalar o Interact, o ambiente de tempo de design é implementado automaticamente quando você implementar o Campaign. Depois de implementar o arquivo Campaign.war, procedimentos de configuração ativam automaticamente o ambiente de tempo de design do Interact no Campaign. O arquivo Campaign.war está no diretório de instalação do Campaign.

#### **Implementando o ambiente de tempo de execução**

Você deve implementar o ambiente de tempo de execução do Interact implementando o arquivo InteractRT.war para cada instância do servidor de runtime que você instalar ou atualizar. Por exemplo, se existirem seis instâncias de um servidor de runtime, você deve instalar e implementar seis vezes o ambiente de tempo de execução do Interact. É possível implementar o ambiente de tempo de execução no mesmo servidor que o ambiente de tempo de design, ou é possível implementar o ambiente de tempo de execução do Interact em um servidor separado. O InteractRT.war está no diretório de instalação do Interact.

**Nota:** Ao implementar o ambiente de tempo de execução do Interact, a raiz de contexto deve ser configurada como /interact. Não utilize qualquer outro valor para a raiz de contexto, ou a navegação para o ambiente de tempo de execução, e dentro dos links e das páginas de tempo de execução do Interact, não funcionará corretamente.

## **Implementando o Interact no WebSphere Application Server**

É possível implementar o ambiente de tempo de execução do Interact nas versões suportadas do WebSphere Application Server (WAS) a partir de um arquivo WAR ou EAR. O ambiente de tempo de design do Interact é automaticamente implementado com o arquivo EAR ou WAR do Campaign.

#### **Sobre Esta Tarefa**

**Nota:** Certifique-se de que a codificação de vários idiomas esteja ativada no WAS.

## **Implementando o Interact no WAS a partir de um arquivo WAR**

É possível implementar o aplicativo Interact a partir de um arquivo WAR no WAS.

## **Antes de Iniciar**

Conclua as tarefas a seguir antes de implementar o Interact:

- v Certifique-se de que a versão do WebSphere atende aos requisitos descritos do documento *Ambientes de Software e Requisitos Mínimos de Sistema Recomendados*, incluindo fix packs ou atualizações necessárias.
- v Confirme que você criou as fontes de dados e o fornecedor do banco de dados no WebSphere.

#### **Procedimento**

- 1. Acesse o WebSphere Integrated Solutions Console.
- 2. Conclua as etapas a seguir se as suas tabelas de sistema estiverem no DB2:
	- a. Clique na origem de dados que foi criada. Acesse as Propriedades Customizadas para a origem de dados.
	- b. Selecione o link Propriedades Customizadas.
	- c. Configure o valor da propriedade **resultSetHoldability** como 1.

Se não vir a propriedade **resultSetHoldability**, crie a propriedade **resultSetHoldability** e configure seu valor como 1.

- 3. Acesse **Aplicativos > Tipos de Aplicativos > Aplicativos corporativos do WebSphere** e clique em **Instalar**.
- 4. Na janela Preparando para a instalação do aplicativo, selecione a caixa de seleção **Detalhado - Mostrar todas as opções e os parâmetros** e clique em **Avançar**.
- 5. Clique em **Continuar** para ver o assistente Instalar Novo Aplicativo.
- 6. Aceite as configurações padrão nas janelas do assistente Instalar Novo Aplicativo, exceto para as janelas a seguir:
	- v Na etapa 1 do assistente Instalar Novo Aplicativo, selecione a caixa de seleção **Pré-compilar arquivos de páginas JavaServer**.
	- v Na etapa 3 do assistente de instalação, configure o **Nível de Origem JDK** como 16.
	- v Na etapa 8 do assistente de instalação, configure a **Raiz de Contexto** como /interact.
- 7. No painel de navegação à esquerda do WebSphere Integrated Solutions Console, navegue até **Aplicativos > Tipos de Aplicativos > Aplicativos corporativos do WebSphere**.
- 8. Na janela Aplicativos Corporativos, clique no arquivo InteractRT.war.
- 9. Na seção **Propriedades do Módulo da Web**, clique em **Gerenciamento de Sessões** e selecione as caixas de seleções:
	- v **Substituir gerenciamento de sessões**
	- v **Ativar cookies**
- 10. Clique em **Ativar cookies**, e no campo **Nome do cookie**, insira um nome de cookie exclusivo.
- 11. Na seção **Aplicativos > Aplicativos Corporativos** do servidor, selecione o arquivo WAR que você implementou.
- 12. Na seção **Propriedades de Detalhes**, selecione **Carregamento de classe e detecção de atualização**.
- 13. Na seção **Ordem do carregador de classes**, selecione a opção **Carregador de classes para o aplicativo**.
- 14. Inicie sua implementação.

# **Implementando o Interact no WAS a partir de um arquivo EAR**

É possível implementar o Interact utilizando um arquivo EAR se você tiver incluído o Interact em um arquivo EAR ao executar o instalador do IBM EMM.

## **Antes de Iniciar**

- v Certifique-se de que a versão do WebSphere atende aos requisitos descritos do documento *Ambientes de Software e Requisitos Mínimos de Sistema Recomendados*, incluindo fix packs ou atualizações necessárias.
- v Confirme que você criou as fontes de dados e o fornecedor do banco de dados no WebSphere.

### **Procedimento**

- 1. Acesse o WebSphere Integrated Solutions Console.
- 2. Se as suas tabelas de sistema estiverem no DB2, clique na origem de dados que você criou. Acesse as Propriedades Customizadas para a origem de dados. .
- 3. Selecione o link Propriedades Customizadas.
- 4. Configure o valor para a propriedade **resultSetHoldability** como 1. Se não vir a propriedade **resultSetHoldability**, crie a propriedade **resultSetHoldability** e configure seu valor como 1.
- 5. Acesse **Aplicativos > Tipos de Aplicativos > Aplicativos corporativos do WebSphere** e clique em **Instalar**.
- 6. Na janela Preparando para a instalação do aplicativo, selecione a caixa de seleção **Detalhado - Mostrar todas as opções e os parâmetros** e clique em **Avançar**.
- 7. Clique em **Continuar** para ver o assistente Instalar Novo Aplicativo.
- 8. Aceite as configurações padrão nas janelas do assistente Instalar Novo Aplicativo, exceto para as janelas a seguir:
	- v Na etapa 1 do assistente Instalar Novo Aplicativo, selecione a caixa de seleção **Pré-compilar arquivos de páginas JavaServer**.
	- v Na etapa 3 do assistente de instalação, configure o **Nível de Origem JDK** como 16.
	- v Na etapa 8 do assistente de instalação, configure a **Raiz de Contexto** como /interact.
- 9. No painel de navegação à esquerda do WebSphere Integrated Solutions Console, navegue até **Aplicativos > Tipos de Aplicativos > Aplicativos corporativos do WebSphere**.
- 10. Na janela Aplicativos Corporativos, selecione o arquivo EAR que deseja implementar.
- 11. Na seção **Propriedades do Módulo da Web**, clique em **Gerenciamento de Sessões** e selecione as caixas de seleções:
	- v **Substituir gerenciamento de sessões**
	- v **Ativar cookies**
- 12. Clique em **Ativar cookies**, e no campo **Nome do cookie**, insira um nome de cookie exclusivo.
- 13. Na seção **Propriedades de Detalhes**, selecione **Carregamento de classe e detecção de atualização**.
- 14. Na seção **Ordem do carregador de classes**, selecione a opção **Classes carregadas com carregador de classes local primeiro (pai por último)**.
- 15. Inicie sua implementação.

Para obter informações adicionais sobre o WebSphere Application Server versão 8, consulte [Centro de informações Bem-vindo ao WebSphere](http://www.ibm.com/support/knowledgecenter/SSAW57_8.0.0/as_ditamaps/welcome_nd.html) [Application Server.](http://www.ibm.com/support/knowledgecenter/SSAW57_8.0.0/as_ditamaps/welcome_nd.html)

## **Implementando o Interact no WebLogic**

É possível implementar produtos IBM EMM no WebLogic.

#### **Sobre Esta Tarefa**

Utilize as diretrizes a seguir ao implementar o Interact no WebLogic:

- v Os produtos do IBM EMM customizam a JVM usada pelo WebLogic. Pode ser necessário criar uma instância do WebLogic dedicada aos produtos IBM EMM se você encontrar erros relacionados à JVM.
- v Verifique se o SDK selecionado para o domínio do WebLogic que está sendo usado é o SDK Sun ao consultar o script de inicialização (startWebLogic.cmd) para a variável JAVA\_VENDOR. Ele deve ser configurado para: JAVA\_VENDOR=Sun . Se for configurado para JAVA\_VENDOR=BEA, JRockit foi selecionado. O JRockit não é suportado. Para alterar o SDK selecionado, consulte a documentação do WebLogic.
- v Implemente o IBM EMM como módulos de aplicativo da web.
- v Nos sistemas UNIX, você deve iniciar o WebLogic a partir do console para permitir renderização correta dos gráficos. O console geralmente é a máquina na qual o servidor está em execução. Em alguns casos, no entanto, o servidor de aplicativos da web é configurado de modo diferente.

Se um console não estiver acessível ou não existir, será possível emular um console usando o Exceed. Você deve configurar o Exceed para que seu processo do Xserver local se conecte à máquina UNIX no modo de janela raiz ou de janela única. Se iniciar o servidor de aplicativos da web usando o Exceed, o Exceed deverá ser mantido em execução em segundo plano para permitir que o servidor de aplicativos da web continue executando. Entre em contato com o Suporte Técnico do IBM para obter instruções detalhadas, caso ocorram problemas com a renderização do gráfico.

Entrar em contato com a máquina UNIX via telnet ou SSH sempre causa problemas na renderização dos gráficos.

- v Se estiver configurando o WebLogic para usar o plug-in IIS, revise a documentação do WebLogic.
- Ao implementar em um ambiente de produção, configure os parâmetros de tamanho de heap da memório para 1024 adicionando a seguinte linha ao script setDomainEnv: Set MEM\_ARGS=-Xms1024m -Xmx1024m -XX:MaxPermSize=256m
- v Sob determinadas circunstâncias, a implementação de canais interativos anteriores mais antigos ou canais interativos com históricos grandes de implementação pode sobrecarregar o sistema e requerer um espaço de heap Java de 2048mb ou superior para o tempo de design e/ou tempo de execução do Campaign.

Os administradores do sistema podem ajustar a quantidade de memória disponível para os sistemas de implementação por meio dos parâmetros da JVM a seguir:

-Xms####m -Xmx####m -XX:MaxPermSize=256m

Em que os caracteres #### devem ser 2048 ou superior (dependendo do carregamento do sistema). Observe que geralmente são necessários um servidor de aplicativos de 64 bits e uma JVM para valores maiores que 2048.

# **Configurando parâmetros da JVM**

Se estiver usando o Interact Opportunity Detection e o Interact e o Interact Opportunity Detection estiverem instalados com instâncias separadas do Marketing Platform, você deverá configurar alguns parâmetros da JVM.

## **Sobre Esta Tarefa**

Configure os seguintes parâmetros da JVM no servidor de aplicativos da web no qual o Interact está implementado.

Use o nome do host e a porta apropriados para o ambiente.

- v -Dcom.ibm.detect.designtime.url=http://*host-name*:*port*/axis2/services/ InteractDesignService
- v -Dcom.ibm.detect.connector.url=http://*host-name*:*port*/servlets/ StreamServlet
- v -Dcom.ibm.detect.remotecontrol.url=http://*host-name*:*port*/axis2/services/ RemoteControl

Para o Websphere, configure esses parâmetros como argumentos genéricos da JVM em **Servidores de aplicativos > server1 > Definição do processo > Java Virtual Machine**.

Para o WebLogic, inclua estes parâmetros no arquivo startWeblogic.sh ou startWeblogic.cmd.

**Importante:** Pare e reinicie a implementação depois de configurar esses parâmetros.

# **Capítulo 7. Configurando o Interact após a implementação**

Depois de implementar o Interact, você deve configurar os ambientes de tempo de design e de tempo de execução do Interact. A configuração dos ambientes conclui uma instalação básica do Interact.

## **Sobre Esta Tarefa**

As propriedades de configuração do Interact na página de Configuração são utilizadas para concluir funções importantes. Se desejar, é possível ajustar as propriedades de configuração do Interact.

Para obter informações adicionais sobre as propriedades, consulte o *IBM Interact Administrator's Guide* ou a ajuda de contexto.

#### **Procedimento**

- 1. Conclua as etapas a seguir para configurar o ambiente de tempo de execução do Interact após implementar o Interact:
	- a. Configure as propriedades do ambiente de tempo de execução do Interact
	- b. Configure múltiplos servidores de runtime do Interact
- 2. Conclua as etapas a seguir para configurar o ambiente de tempo de design do Interact após implementar o Interact:
	- a. Configure a origem de dados de execução de teste
	- b. Inclua grupos de servidores
	- c. Selecione um grupo de servidores para execução de teste de fluxograma interativo
	- d. Configure o módulo de histórico de contatos e respostas
- 3. Opcional: Se desejar utilizar o recurso de relatório do IBM EMM, você deve instalar o Pacote de Relatórios para Interact. Para obter informações adicionais sobre relatórios do Interact, consulte o *IBM EMM Reports Installation and Configuration Guide*.

# **Configurando as propriedades do ambiente de tempo de execução do Interact**

Para a operação do tempo de execução do Interact, você deve configurar origens de dados para cada grupo de servidores no ambiente de tempo de execução do Interact.

### **Sobre Esta Tarefa**

Você deve configurar as propriedades de configuração a seguir na página de Configuração para cada grupo de servidores:

- v Origem de dados para as tabelas de perfis do ambiente de tempo de execução
- v Origem de dados para as tabelas de sistema do ambiente de tempo de execução
- v Origem de dados para as tabelas de execução de teste
- v Origem de dados para as tabelas de aprendizado integrado

As propriedades de origem de dados são necessárias apenas se você utilizar o aprendizado integrado.

v Origem de dados das tabelas de históricos de contatos e respostas para rastreamento de resposta de sessão cruzada

As propriedades de origem de dados são necessárias apenas se você utilizar o rastreamento de resposta de sessão cruzada.

• Níveis de público para o perfil

As propriedades de configuração de nível de público devem corresponder aos níveis de público que você define para o Campaign. No entanto, você deve configurar os níveis de público que são usados apenas em fluxogramas interativos. Configure a propriedade de configuração **Níveis de Público** na categoria **Interact** > **perfil**.

## **Múltiplos servidores de runtime do Interact**

Ao instalar múltiplos servidores de runtime do Interact, configure o grupo de servidores de runtime para usar o mesmo esquema para as tabelas de tempo de execução, tabelas de perfis, tabelas de aprendizado e o Marketing Platform.

Para o melhor desempenho, instale cada grupo de servidores do Interact de produção com sua própria instância do Marketing Platform, embora isso não seja um requisito rígido. Por padrão, os servidores de runtime do Interact no mesmo grupo de servidores usam a mesma instância do Marketing Platform, como no exemplo a seguir:

- 1. Instale e configure o ambiente de tempo de execução do Marketing Platform e Interact no primeiro servidor e assegure que eles estejam configurados e funcionando corretamente.
- 2. Instale apenas o ambiente de tempo de execução do Interact no segundo servidor. Forneça os mesmos detalhes e credenciais da origem de dados do Marketing Platform usados para a instalação do Marketing Platform no primeiro servidor. Essa configuração registrará o segundo servidor Interact para usar a mesma instância do Marketing Platform.
- 3. Implemente o arquivo WAR do tempo de execução do Interact no segundo servidor.
- 4. Verifique se o ambiente de tempo de execução do Interact está corretamente implementado e em execução no segundo servidor.
- 5. Use a URL do primeiro servidor de Interact tempo de execução e do segundo servidor em um único grupo de servidores em sua Interact configuração de tempo de design.

Embora não seja necessário, também é possível instalar uma instância única do Marketing Platform para cada servidor de runtime do Interact ou algumas instâncias do Marketing Platform que suportem subconjuntos de servidores de runtime. Por exemplo, para seu grupo de servidores que contém 15 servidores de runtime, se cinco servidor de runtime relatarem para uma instância do Marketing Platform, você terá um total de três instâncias do Marketing Platform para 15 servidores de runtime.

Se tiver múltiplas instâncias do Marketing Platform, a configuração do Interact deve corresponder entre todas as instâncias do Marketing Platform para um grupo de servidores. Você deve definir as mesmas tabelas de tempo de execução, tabelas de perfil e tabelas de aprendizado para todas as instâncias do Marketing Platform em cada grupo de servidores. Todos os servidores do Interact que pertencem ao mesmo grupo de servidores devem compartilhar as mesmas credenciais de

usuário. Se tiver instâncias separadas do Marketing Platform para cada servidor do Interact, você deve criar o mesmo usuário e a mesma senha em cada instância do Marketing Platform.

Se você instalar um ambiente de teste e tiver múltiplos servidores de runtime do Interact no mesmo sistema, você deve certificar-se de atender aos requisitos a seguir:

- v Cada instância do servidor de runtime do Interact deve estar em uma instância de aplicativo da web separada.
- v Se o monitoramento JMX para servidores Interact que estão em execução no mesmo sistema for configurado, você deve configurar o monitoramento JMX para cada servidor de runtime do Interact para utilizar uma porta e um nome de instância diferentes. Edite **JAVA\_OPTIONS** em seu script de inicialização do servidor de aplicativos da web e inclua as opções a seguir:
	- **-Dinteract.jmx.monitoring.port=***portNumber*
	- **-Dinteract.runtime.instance.name=***instanceName*

Você também deve configurar o nome da instância se utilizar um utilitário de carregamento de banco de dados para funcionar com múltiplos servidores do Interact que executam no mesmo computador.

## **Configurando múltiplos servidores de runtime do Interact**

É possível instalar múltiplos servidores de runtime em seu ambiente e organizá-los em grupos de servidores. Os servidores de runtime do Interact permitem ao ambiente de tempo de design concluir execuções de teste de fluxogramas interativos.

#### **Sobre Esta Tarefa**

Ao instalar múltiplos servidores de runtime do Interact, você deverá remover a conectividade de rede com o computador de tempo de execução do Interact antes de executar o instalador. A remoção da conectividade de rede assegura que instalações adicionais do servidor de runtime do Interact não sobrescrevam a configuração do Marketing Platform.

Depois de instalar todas as instâncias do servidor de runtime do Interact, reinicie o Marketing Platform.

Se possível, você deve configurar seus grupos de servidores para funcionarem com um balanceador de carga com sessões persistentes (fixas) ativadas. Alternativamente, é possível usar um método de seleção de servidores de runtime a partir de um grupo de servidores quando você trabalhar com a API do Interact.

Se não for possível usar um balanceador de carga com sessões persistentes (fixas), será possível configurar os servidores de runtime em um grupo de servidores para usar um endereço multicast a fim de compartilhar dados em cache. Todos os servidores devem consistir em um único grupo de servidores.

**Nota:** ao utilizar um cache distribuído, você deverá ativar multicast para trabalhar com todos os membros de um grupo de servidores.

Para ativar um cache distribuído, configure as propriedades de configuração a seguir sob a categoria **Affinium|interact|cacheManagement | Gerenciadores de Cache | EHCache| Dados de Parâmetro**:

- **cacheType** configure como Distribuído.
- v **multicastIPAddress** defina o endereço IP que todos os servidores do Interact para o grupo de servidores usam para recebimento. O endereço IP deve ser exclusivo entre seus grupos de servidores.
- v **multicastPort** define a porta que todos os servidores do Interact usam para recebimento.

**Nota:** Ao desinstalar um servidor do Interact a partir de um grupo de servidores, certifique-se de não remover acidentalmente toda a configuração do IBM EMM.

### **Configurando a origem de dados de execução de teste**

Inclua as tabelas de execução de teste do Interact como uma origem de dados do Campaign para que esse Campaign possa concluir execuções de teste de fluxogramas interativos.

#### **Sobre Esta Tarefa**

Para incluir origens de dados adicionais do Campaign, inclua propriedades de configuração da origem de dados na categoria **Campaign** > **partições** > **partição***N***>datasources** na página de Configuração usando o modelo de origem de dados apropriado. Para obter informações adicionais, consulte o *IBM Campaign Installation Guide*.

Use a propriedade **OwnerForTableDisplay** para definir um esquema de banco de dados para limitar as tabelas que são exibidas quando você mapear as tabelas em um canal interativo.

A origem de dados de execução de teste que é usado no ambiente de tempo de design do Interact deve especificar o nome JNDI das tabelas de execução de teste do tempo de design.

Se você configurar seu ambiente do Interact para múltiplos códigos de idioma, consulte o *IBM Campaign Administrator's Guide* para obter informações sobre como configurar as propriedades de codificação, conforme necessário para seu tipo de banco de dados.

Se utilizar um banco de dados SQLServer e configurar seu código de idioma como japonês ou coreano, você deverá configurar as propriedades a seguir na categoria **Campaign** > **partições** > **partição***N***>datasources** > **testRunDataSource** para a origem de dados de teste de execução:

- **ODBCUnicode** configure como UCS-2
- **stringEncoding** configure como WIDEUTF-8

## **Incluindo grupos de servidores**

Crie grupos de servidores para o Campaign concluir execuções de teste de fluxogramas interativos. Defina o local de pelo menos um servidor de runtime no grupo de servidores.

#### **Sobre Esta Tarefa**

**Importante:** Você deve instalar e implementar completamente o Marketing Platform para cada grupo de servidores. Se múltiplos grupos de servidores do Interact forem instalados, você deve instalar e implementar completamente o

Marketing Platform para cada grupo de servidores de runtime. Cada servidor de runtime do Interact pode ser associado a apenas um ambiente de tempo de design.

Você deve definir os locais dos servidores de runtime do Interact na página de Configuração no Marketing Platform. O ambiente de tempo de design deve poder acessar os servidores de runtime para implementação e conclusão de execuções de teste de fluxogramas interativos.

Você deve criar no mínimo um grupo de servidores, e o grupo de servidores deve conter no mínimo um servidor de runtime do Interact definido pela URL da instância.

É possível ter múltiplos grupos de servidores. Por exemplo, é possível ter um grupo de servidores para interagir com sue website, um grupo de servidores para interagir com sua central de atendimento e um grupo de servidores para teste. Cada grupo de servidores pode conter múltiplas URLs de instância e cada URL de instância pode representar uma instância de tempo de execução do Interact.

Se você tiver múltiplos sistemas de tempo de design do Interact executando em seu ambiente, um servidor de runtime do Interact que esteja configurado com um tempo de design não poderá ser configurado com qualquer outro tempo de design. Se dois tempos de design diferentes enviarem dados de implementação ao mesmo tempo de execução do Interact, as implementações poderão se tornar corruptas e comportamentos indefinidos podem ocorrer.

Para cada grupo de servidores na configuração de tempo de design do Interact, você deve especificar o nome JNDI para as tabelas de perfil do usuário. Isto é necessário para suportar os recursos de tempo de execução no Interact, como ofertas globais, supressão de ofertas, substituição de pontuação e ofertas de SQL na caixa de processamento **Lista Interagir**.

Crie grupos de servidores configurando a propriedade de configuração **serverGroup** na categoria de modelo **Campaign** > **partições** > **partição***N***>Interact** > **serverGroups**. O nome é utilizado apenas para propósitos organizacionais. No entanto, é possível utilizar o mesmo nome para a propriedade que a propriedade **serverGroupName** para se evitar confusão.

# **Selecionando um grupo de servidores para execução de teste de fluxograma interativo**

Selecione um grupo de servidores a partir dos grupos de servidores que você criou para que o Campaign possa concluir uma execução de teste de fluxogramas interativos.

### **Sobre Esta Tarefa**

Os fluxogramas interativos requerem uma instância do tempo de execução do Interact para executar. Não é possível usar o mecanismo de fluxograma em lote do Campaign para executar um fluxograma interativo. Você deve definir um grupo de servidores para o Campaign referenciar para concluir execuções de teste de fluxogramas interativos. O grupo de servidores é utilizado para validar o mapeamento de tabela para o canal interativo e verificar a sintaxe das macros de usuário em fluxogramas interativos.

Defina as propriedades de configuração a seguir na categoria **Campaign** > **partições** > **partição***N***Interact >** > **fluxograma** para configurar a execução de teste de um fluxograma interativo:

- v **serverGroup**
- v **dataSource**

A origem de dados que você especifica para a propriedade **dataSource** deve ser uma origem de dados do Campaign.

# **Configurando o módulo de histórico de contatos e respostas**

Você deve tornar os dados de histórico de contatos e respostas disponíveis para relatório e uso com o Campaign. Você deve copiar os dados das tabelas de migração de dados nos servidores de runtime do Interact para as tabelas de histórico de contatos e respostas do Campaign.

#### **Sobre Esta Tarefa**

**Nota:** Você deve configurar as credenciais da origem de dados do tempo de execução do Interact na página de configuração do ambiente de tempo de design para que o módulo de histórico de contatos e respostas funcione.

Conclua as etapas a seguir para coletar dados do histórico de contatos e respostas para cada grupo de grupo de servidores de runtime do Interact:

#### **Procedimento**

- 1. Confirme se tiver incluído os bancos de dados de tempo de execução do Interact para o servidor de aplicativos da web que hospeda o Campaign.
- 2. Inclua uma origem de dados de tempo de execução configurando a propriedade de configuração **runtimeDataSource** na categoria de modelo **Campaign** > **partições** > **partição***N* > **Interact** > **contactAndResponseHistTracking** > **runtimeDataSources**.
- 3. Repita as etapas anteriores para cada grupo de servidores de runtime do Interact a partir dos quais deseja coletar dados de histórico de contatos e respostas.

### **Criando usuários do sistema do Interact**

Os usuários do ambiente de tempo de execução do Interact trabalham com os servidores de runtime do Interact para enviar dados de configuração do ambiente de tempo de design para o ambiente de tempo de execução. Os usuários do ambiente de tempo de design do Interact podem editar fluxogramas interativos.

O Interact possui os tipos a seguir de usuários de sistema:

- v **Usuários do ambiente de tempo de execução** são contas de usuário do IBM configuradas para funcionarem com os servidores de runtime do Interact. Os usuários devem enviar os dados de configuração do Interact a partir do ambiente de tempo de design para o ambiente de tempo de execução quando usarem o monitoramento JMX com o protocolo JMXMP.
- v **Usuários do ambiente de tempo de design** são usuários do Campaign. Configure a segurança para os vários membros de sua equipe de tempo de design conforme descrito no Guia do Administrador do *IBM Campaign*.

#### **Usuário do Ambiente de Tempo de Execução**

A conta do usuário de tempo de execução do Interact deve ser uma conta do usuário interna.

A pessoa que envia dados de configuração do Interact do ambiente de tempo de design para o ambiente de tempo de execução deve efetuar login como um usuário do IBM EMM. A conta de usuário interna deve existir na instância do Marketing Platform da qual o servidor de runtime do Interact depende.

Todos os servidores do Interact que pertencem ao mesmo grupo de servidores devem compartilhar credenciais do usuário para a implementação do tempo de execução. Se tiver instâncias separadas do Marketing Platform para cada servidor do Interact, você deve criar uma conta com o mesmo nome de login do usuário e senha em cada instância do Marketing Platform.

Se você ativar a segurança para o monitoramento JMX com o protocolo JMXMP, poderá ser necessário um usuário separado para segurança de monitoramento JMX.

#### **Usuários do ambiente de tempo de design**

Configure os usuários do ambiente de tempo de design do Interact da mesma forma que você configura os usuários do Campaign, conforme descrito no Guia do Administrador do *IBM Campaign*.

Você deve configurar um usuário do ambiente de tempo de design do Interact para ter todas as permissões de um usuário do Campaign para editar fluxogramas.

Para um usuário do Campaign que tenha permissão para editar fluxogramas interativos, você deverá armazenar as credenciais de origem de dados para as tabelas de execução de teste do Interact na sua conta.

A tabela a seguir fornece informações sobre as permissões que um usuário do Campaign deve ter para editar campanhas, canais e fluxogramas:

| Categoria | Permissões                                                                                                    |  |
|-----------|----------------------------------------------------------------------------------------------------|--|
| Campanhas | A lista a seguir fornece informações sobre as permissões que os usuários devem ter para modificar<br>campanhas:                                                                                                    |  |
|           | · Visualizar Estratégias de Interação de Campanha - Possibilidade de visualizar, mas não de editar,<br>as guias de estratégia de interação em uma campanha.                                                                                                    |  |
|           | · Editar Estratégias de Interação de Campanha - Possibilidade de alterar as guias de estratégia de<br>interação, incluindo regras de tratamento.                                                                                                    |  |
|           | · Excluir Estratégias de Interação de Campanha - Possibilidade de remover as guias de estratégia de<br>interação das campanhas. A exclusão de uma guia de estratégia de interação será restrita se o<br>canal interativo ao qual ela já está designada estiver implementado. |  |
|           | · Incluir Estratégias de Interação de Campanha - Possibilidade de criar novas guias de estratégia de<br>interação em uma campanha.                                                                                                    |  |
|           | Iniciar Implementações de Estratégia de Interação de Campanha - Possibilidade de marcar uma<br>guia de estratégia de interação para implementação ou remoção de implementação.                                                                                               |  |

*Tabela 30. Permissões para usuários do ambiente de tempo de design*

| Categoria          | Permissões                                                                                                    |  |  |
|--------------------|----------------------------------------------------------------------------------------------------|--|--|
| Canais interativos | A lista a seguir fornece informações sobre as permissões que os usuários devem ter para modificar<br>canais interativos:                                                                                                    |  |  |
|                    | • Implementar Canais Interativos - Possibilidade de implementar um canal interativo para os<br>ambientes de tempo de execução do Interact.                                                                                                    |  |  |
|                    | • Editar Canais Interativos - Possibilidade de alterar os canais interativos.                                                                                                    |  |  |
|                    | · Excluir Canais Interativos - Possibilidade de excluir canais interativos. A exclusão de canais<br>interativos será restrita se o canal interativo já estiver implementado.                                                                      |  |  |
|                    | · Visualizar Canais Interativos - Possibilidade de ver, mas não editar, os canais interativos.                                                                                                    |  |  |
|                    | · Incluir Canais Interativos - Possibilidade de incluir novos canais interativos.                                                                                                    |  |  |
|                    | · Visualizar Relatórios de Canais Interativos - Possibilidade de ver a guia de análise do canal<br>interativo.                                                                                                    |  |  |
|                    | · Incluir Objetos-filhos do Canal Interativo - Possibilidade de incluir pontos de interação, zonas,<br>eventos e categorias.                                                                                                    |  |  |
| Sessões            | A lista a seguir fornece informações sobre as permissões que os usuários devem ter para modificar<br>fluxogramas:                                                                                                    |  |  |
|                    | · Visualizar Fluxogramas Interativos - Possibilidade de ver um fluxograma interativo em uma<br>sessão.                                                                                                    |  |  |
|                    | · Incluir Interativos - Possibilidade de incluir novos fluxogramas interativos em uma sessão.                                                                                                    |  |  |
|                    | • Editar Fluxogramas Interativos - Possibilidade de alterar os fluxogramas interativos.                                                                                                    |  |  |
|                    | · Excluir Fluxogramas Interativos - Possibilidade de excluir fluxogramas interativos. A exclusão de<br>um fluxograma interativo será restrita se o canal interativo ao qual esse fluxograma interativo está<br>designado já estiver implementado. |  |  |
|                    | • Copiar Fluxogramas Interativos - Possibilidade de copiar fluxogramas interativos.                                                                                                    |  |  |
|                    | · Execução de Teste de Fluxogramas Interativos - Possibilidade de iniciar uma execução de teste de<br>um fluxograma interativo.                                                                                                    |  |  |
|                    | · Revisar Fluxogramas Interativos - Possibilidade de ver um fluxograma interativo e abrir processos<br>para visualizar configurações, mas não de fazer mudanças.                                                                                  |  |  |
|                    | • Implementar Fluxogramas Interativos - Possibilidade de marcar fluxogramas interativos para<br>implementação ou remoção de implementação.                                                                                                    |  |  |

*Tabela 30. Permissões para usuários do ambiente de tempo de design (continuação)*

## **Verificando a instalação do Interact**

Você deve verificar se o Interact está corretamente instalado, confirmando se é possível acessar os canais interativos e a URL de tempo de execução do Interact.

#### **Procedimento**

- 1. Para verificar se o ambiente de tempo de design do Interact está instalado, efetue login no console do IBM EMM e confirme se é possível acessar **Campaign** > **Canais Interativos**.
- 2. Conclua as etapas a seguir para verificar se o ambiente de tempo de execução do Interact está corretamente instalado:
	- a. Acesse a URL do tempo de execução do Interact utilizando um navegador da web suportado.

A URL do tempo de execução é:

http://*host.domain.com*:*port*/interact/jsp/admin.jsp

em que *host.domain.com* é o computador no qual o Interact está instalado e *port* é o número da porta na qual o servidor de aplicativos do Interact está recebendo.

b. Clique em **Interact Status de Inicialização**.

Se o servidor Interact estiver em execução corretamente, o Interact responderá com a seguinte mensagem:

Sistema inicializado sem erros!

Se a inicialização falhar, revise o procedimento de instalação e confirme se todas as instruções foram seguidas.

## **Configurando o processo ETL independente**

Após instalar o processo ETL independente do Interact, será necessário configurar o processo modificando os arquivos no servidor de processo ETL e nas páginas de configuração do Marketing Platform.

#### **Sobre Esta Tarefa**

Para configurar o processo ETL, há arquivos no diretório inicial do Interact no servidor de processo ETL, para indicar onde os arquivos do Java Runtime necessários estão localizados, bem como outras variáveis de ambiente. Em seguida, é necessário conectar-se ao servidor do IBM Marketing Platform associado a esta instalação e usar as páginas de configuração para configurar as propriedades necessárias para executar o processo ETL.

#### **Procedimento**

 $\bullet$  values of  $\bullet$ 

 $\bullet$  values of  $\bullet$ 

- 1. No servidor em que você instalou o processo ETL independente, abra o seguinte arquivo em qualquer editor de texto: <Interact\_home>\ PatternStateETL\bin\setenv.bat no Microsoft Windows ou <Interact\_home>\PatternStateETL\bin\setenv.sh em um sistema operacional como o UNIX.
	- a. Complete a linha em que se lê set JAVA HOME=[CHANGE ME], alterando [CHANGE ME] para o verdadeiro caminho para o Java Runtime de 64 bits que deseja usar.

**Nota:** Embora o instalador do IBM EMM forneça um Java Runtime no  $\langle$ Interact home $\cdot$ ..\jre, como o C:\IBM\EMM\jre, esse é um Java Runtime de 32 bits usado somente para instalação. Esse tempo de execução não é adequado para executar o processo ETL. Instale um Java Runtime de 64 bits suportado se ainda não houver um instalado e atualize o arquivo setenv para usar esse tempo de execução.

- b. Complete a linha em que se lê set JDBCDRIVER CP= com o verdadeiro local do driver JDBC para a conexão com o banco de dados que contém as tabelas de sistema. Por exemplo, se você estivesse se conectando a um banco de dados Oracle, poderia especificar o caminho para uma cópia local do ojdbc6.jar.
- 2. Em um navegador da web suportado, conecte-se ao servidor do IBM Marketing Platform associado a esta instalação e efetue login usando as credenciais de nível de administrador.
- 3. Abra a página Configuração clicando em **Configuração > Definições** na barra de ferramentas.

A página Configuração mostra a árvore de Categorias de Configuração.

- 4. Navegue para **Interact | ETL** na árvore de Categorias de configuração.
- 5. Clique no **Modelo PatternStateETLConfig** em **patternStateETL** na árvore para criar uma nova configuração de ETL de estado padrão.

Na área de janela à direita, preencha as informações a seguir:

**Nome da nova categoria**. Forneça um nome que identifique exclusivamente essa configuração. Observe que você deverá fornecer esse nome exato quando executar o processo ETL independente. Por conveniência em especificar esse nome na linha de comandos, você pode evitar um nome que contenha espaços ou pontuação, como ETLProfile1.

**runOnceADay**. Determina se o processo ETL independente nessa configuração deve ser executado uma vez por dia. As respostas válidas são **Sim** ou **Não**. Se você responder **Não** aqui, o **processSleepIntervalInMinutes** determinará o planejamento de execução para o processo.

**preferredStartTime**. O horário preferencial no qual o processo ETL independente deve ser iniciado. Especifique o horário no formato HH:MM:SS AM/PM, como em 01:00:00 AM.

 $\bullet$  values of  $\bullet$ 

 $\bullet$  values of  $\bullet$ 

 $\bullet$  values of  $\bullet$ 

 $\bullet$  values of  $\bullet$ 

 $\bullet$  values of  $\bullet$ 

 $\bullet$  values of  $\bullet$ 

 $\bullet$  values of  $\bullet$ 

**preferredEndTime**. O horário preferencial no qual o processo ETL independente deve ser parado. Especifique o horário no formato HH:MM:SS AM/PM, como em 08:00:00 AM.

**processSleepIntervalInMinutes**. Se você não tiver configurado o processo ETL independente para ser executado uma vez ao dia (conforme especificado na propriedade **runOnceADay**), essa propriedade especificará o intervalo entre as execuções do processo ETL. Por exemplo, se você especificar 15 aqui, o processo ETL independente aguardará 15 minutos após a parada da execução antes de iniciar o processo novamente.

**maxJDBCInsertBatchSize**. O número máximo de registros de um lote de JDBC antes da confirmação da consulta. Por padrão, é configurado como 5000. Observe que esse não é o número máximo de registros dos processos ETL em uma iteração. Durante cada iteração, o ETL processa todos os registros disponíveis na tabela UACI\_EVENTPATTERNSTATE. No entanto, todos esses registros são divididos em chunks do **maxJDBCInsertSize**.

**maxJDBCFetchBatchSize**. O número máximo de registros de um lote de JDBC a serem buscados no banco de dados temporário.

Você pode precisar aumentar esse valor para ajustar o desempenho do ETL.  $\bullet$  values of  $\bullet$ 

**communicationPort**. A porta de rede na qual o processo ETL independente atende uma solicitação de parada. Sob circunstâncias normais, não deve haver nenhuma razão para alterá-la do valor padrão.

**queueLength**. Um valor usado para o ajuste de desempenho. Coleções de dados de estado padrão são buscadas e transformadas em objetos que são incluídos em uma fila para serem processados e gravados no banco de dados. Essa propriedade controla o tamanho da fila.

**completionNotificationScript**. Especifica o caminho absoluto para que um script seja executado quando o processo ETL for concluído. Se você especificar um script, três argumentos são transmitidos para o script de notificação de conclusão: horário de início, horário de término e número total de registros de padrão de evento processados. O horário de início e o horário de término são valores numéricos que representam o número de milissegundos decorridos desde 1970.

6. Quando concluir a configuração, clique em **Salvar**. Ao salvar a configuração, três categorias adicionais serão criadas automaticamente na árvore sob a nova configuração: Relatório, RuntimeDS e TargetDS. Use a categoria Relatório para configurar a integração de ETL de agregação de relatório. Use as categorias RunteimDS e TargetDS para especificar a origem de dados na qual o processo ETL independente deve recuperar os dados que processará (o banco de dados que contém as tabelas de tempo execução do Interact) e a origem de dados em que os resultados serão armazenados.

7. Configure as categorias **Interact | ETL | patternStateETL | <patternStateETLName> | Relatório** para a configuração da integração do ETL de agregação de relatório.

Na área de janela à direita, clique em **Editar configurações** e preencha os campos a seguir:

- v **ativar** . Ative ou desative a integração de relatório com o ETL. Esta propriedade é configurada como desativar, por padrão.
- v **retryAttemptsIfAggregationRunning**. O número de vezes que o ETL tentará verificar se a agregação de relatório está concluída se o sinalizador de bloqueio estiver configurado. Esta propriedade é configurada como 3, por padrão.
- v **sleepBeforeRetryDurationInMinutes**. Tempo de suspensão, em minutos, entre as tentativas consecutivas. Esta propriedade é configurada como 5 minutos, por padrão..
- aggregationRunningCheckSql. Essa propriedade permite definir um SQL customizado, que pode ser executado para descobrir se o sinalizador de bloqueio de agregação de relatório está configurado. Por padrão, essa propriedade fica vazia.

Quando essa propriedade não estiver configurada, o ETL executará o seguinte SQL para obter o sinalizador de bloqueio.

select count(1) AS ACTIVERUNS from uari pattern lock where islock='Y' => If ACTIVERUNS is > 0, lock is set

v **aggregationRunningCheck**. Ative ou desative a verificação se a agregação de relatório estiver em execução antes que a execução do ETL seja realizada. Essa propriedade é configurada como ativar, por padrão.

Salve as mudanças quando estiver pronto.

 $\bullet$  values of  $\bullet$ 

 $\bullet$  values of  $\bullet$ 

8. Configure as categorias **Interact | ETL | patternStateETL | <patternStateETLName> | RuntimeDS** e **Interact | ETL | patternStateETL | <patternStateETLName> | TargetDS** para a configuração do ETL.

As duas categorias determinam as origens de dados para recuperar e armazenar os dados de padrão de evento usados pelo processo ETL.

**Nota:** A origem de dados especificada para a configuração do **TargetDS** pode ser a mesma origem de dados na qual as tabelas de tempo de execução do Interact são armazenadas ou pode ser uma origem de dados diferente por motivos de desempenho.

- a. Clique na categoria (**RuntimeDS** ou **TargetDS**) que deseja configurar.
- b. Na área de janela à direita, clique em **Editar configurações** e preencha os campos a seguir:

**tipo**. Uma lista dos tipos de banco de dados suportados para a origem de dados que está sendo definida.

**dsname**. O nome JNDI da origem de dados. Esse nome também deve ser usado na configuração de origem de dados do usuário para assegurar que o usuário tenha acesso às origens de dados de tempo de execução e de destino.

**driver**. O nome do driver JDBC para nós, como qualquer um dos seguintes:

Oracle: oracle.jdbc.OracleDriver

 $\bullet$  values of  $\bullet$ 

 $\bullet$  values of  $\bullet$ 

 $\bullet$  value of  $\bullet$ 

 $\bullet$  values of  $\bullet$ 

 $\bullet$  values of  $\bullet$ 

 $\bullet$  values of  $\bullet$ 

Microsoft SQL Server: com.microsoft.sqlserver.jdbc.SQLServerDriver IBM DB2: com.ibm.db2.jcc.DB2Driver

**serverUrl**. A URL da origem de dados, como qualquer uma das seguintes:

Oracle: jdbc:oracle:thin:@ <your db host>:<your db port>:<your db service name> Microsoft SQL Server: jdbc:sqlserver:// <your db host>:<your db port> ;databaseName= <your db name> IBM DB2: jdbc:db2:// <your db host>:<your db port>/<your db name>

**connectionpoolSize**. Um valor indicando o tamanho do conjunto de conexões, fornecido para o ajuste de desempenho. Os dados de estado padrão são lidos e transformados simultaneamente, dependendo das conexões com o banco de dados disponíveis. Aumentar o tamanho do conjunto de conexões permite mais conexões simultâneas com o banco de dados, sujeitas a limitações de memória e de recursos de leitura/gravação do banco de dados. Por exemplo, se esse valor for configurado como 4, quatro tarefas serão executadas simultaneamente. Se houver uma grande quantia de dados, poderá ser necessário aumentar esse valor para um número como 10 ou 20, desde que haja memória e desempenho do banco de dados suficientes disponíveis.

**esquema**. O nome do esquema do banco de dados ao qual essa configuração está conectada.

**connectionRetryPeriod**. A propriedade ConnectionRetryPeriod especifica o tempo em segundos em que o Interact tenta novamente automaticamente a solicitação de conexão com o banco de dados no caso de falha. O Interact tenta reconectar-se automaticamente ao banco de dados durante esse período de tempo antes de relatar um erro ou uma falha do banco de dados. Se o valor estiver configurado como 0, o Interact tentará novamente indefinidamente. Se o valor estiver configurado como -1, não ocorrerá nenhuma nova tentativa.

**connectionRetryDelay**. A propriedade ConnectionRetryDelay especifica o tempo em segundos que o Interact espera antes de tentar se reconectar ao banco de dados após uma falha. Se o valor estiver configurado como -1, não ocorrerá nenhuma nova tentativa.

Salve as mudanças quando terminar de especificar o tempo de execução e as origens de dados de destino.

- 9. Ainda no servidor do IBM Marketing Platform, clique em **Configurações > Usuários** na barra de ferramentas.
- 10. Edite o usuário que executará o processo ETL independente e clique em **Editar origens de dados**.

11. Defina as origens de dados para que o usuário corresponda às categorias **TargetDS** e **RuntimeDS** recém-definidas para a categoria do ETL. O nome da Origem de dados especificado para a origem de dados do usuário deve corresponder ao valor da propriedade dsname para a configuração TargetDS ou RuntimeDS. O ETL de estado de padrão de evento lê o nome de usuário e a senha especificados aqui para conectar-se ao banco de dados durante o processamento.

### **Resultados**

Agora, você configurou o Marketing Platform para ser usado com o processo ETL de padrão de evento. Esteja ciente de que quaisquer mudanças feitas na configuração do ETL que não sejam da porta de comunicação serão implementadas automaticamente na próxima execução do processo ETL. Não haverá necessidade de reiniciar o processo ETL após alterar a configuração, a menos que você especifique uma nova porta de comunicação.

## **O que Fazer Depois**

Com a instalação e a configuração do processo ETL de padrão de evento concluídas, agora você está pronto para executar o processo.

# **Capítulo 8. Configurando múltiplas partições para o Interact**

Na família de produtos Campaign, as partições fornecem uma maneira de assegurar os dados associados a diferentes grupos de usuários. Quando você configura o Campaign ou um aplicativo do IBM EMM relacionado para operar com múltiplas partições, os usuários podem ver cada partição como uma instância separada do aplicativo. Não há indicação de que outras partições existem no mesmo computador.

## **Como múltiplas partições funcionam**

Para os aplicativos do IBM EMM que operam com o Campaign, é possível configurar o aplicativo dentro das partições onde você configurou uma instância do Campaign. Os usuários do aplicativo dentro de cada partição podem acessar as funções, os dados e as tabelas de cliente do Interact que estão configuradas para o Interact na mesma partição.

### **Benefícios da partição**

Múltiplas partições são úteis para configurar segurança forte entre grupos de usuários, pois cada partição tem seu próprio conjunto de tabelas de sistema do Interact. Múltiplas partições não podem ser utilizadas quando grupos de usuários devem compartilhar dados.

Cada partição tem seu próprio conjunto de definições de configuração e o Interact pode ser customizado para cada grupo de usuários. Porém, todas as partições compartilham os mesmos binários de instalação. Com os mesmos binários para todas as partições, é possível minimizar os esforços de instalação e upgrade para múltiplas partições.

### **Designação de usuário da partição**

O acesso às partições é gerenciado por meio de associação em grupos do Marketing Platform.

Com exceção do superusuário de partição (platform\_admin), cada usuário do IBM pode pertencer a uma partição. Um usuário que requer acesso a múltiplas partições deve ter uma conta de usuário separada do IBM para cada partição.

Se houver apenas uma partição do Interact, os usuários não precisam ser explicitamente designados a essa partição para terem acesso ao Interact.

### **Acesso aos dados da partição**

Em uma configuração com múltiplas partições, as partições têm as características de segurança a seguir:

- v Um usuário não pode acessar uma partição se ele não for membro de um grupo que esteja designado a uma partição.
- v Um usuário de uma partição não pode visualizar ou alterar dados em outra partição.
- v Os usuários não podem navegar no sistema de arquivos do Interact acima do diretório raiz de sua partição a partir das caixas de diálogo de navegação no

Interact. Por exemplo, se existirem duas partições, denominadas partition1 e partition2, e você pertencer ao grupo que está designado à partição partition1, não será possível navegar na estrutura de diretório para a partition2 a partir de uma caixa de diálogo.

# **Configurando múltiplas partições para o ambiente de tempo de design do Interact**

Na família de produtos Campaign, as partições fornecem uma maneira de assegurar os dados associados a diferentes grupos de usuários. É possível criar múltiplas partições apenas para o ambiente de tempo de design do Interact.

### **Sobre Esta Tarefa**

É possível criar diversas partições a serem usadas com o ambiente de tempo de design do Campaign e do Interact. As partições podem ser usadas para configurar o Interact e o Campaign de modo que grupos de usuários diferentes tenham acesso a diferentes conjuntos de dados do Interact e do Campaign.

**Nota:** O ambiente de tempo de execução do Interact não suporta múltiplas partições. Não é possível configurar o ambiente de tempo de execução do Interact para funcionar em múltiplas partições, nem é possível que um ambiente de tempo de execução do Interact funcione com múltiplas partições a partir de um tempo de design.

Se você configurar múltiplas partições com o Campaign, você configura múltiplas partições para o Interact. Você deve configurar cada partição no ambiente de tempo de design para se comunicar com um ambiente de tempo de execução do Interact separado, incluindo o Marketing Platform e as tabelas de tempo de execução separadas. Se forem configuradas múltiplas partições com o Campaign, você deve configurar cada partição para se comunicar com um ambiente de tempo de execução separado do Interact.

O diagrama a seguir mostra múltiplas partições configuradas para o Interact:

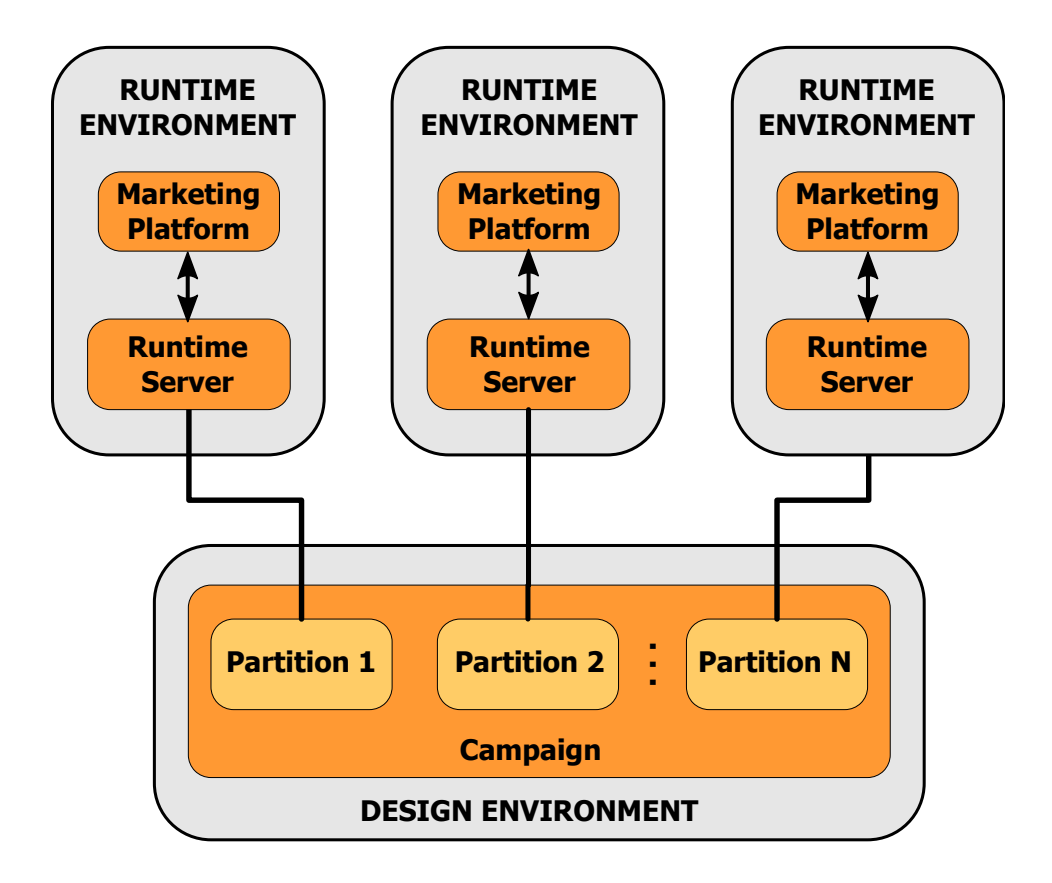

Conclua as etapas a seguir para configurar múltiplas partições para o ambiente de tempo de design do Interact:

#### **Procedimento**

- 1. Você deve ativar manualmente o Interact para cada partição ao definir a propriedade de configuração **interactInstalled** no **Campaign** > **servidor** > **partições** > **partição***N***internos** como sim.
- 2. Conclua as etapas de configuração a seguir para cada partição:
	- a. Configure a origem de dados de execução de teste
	- b. Inclua grupos de servidores
	- c. Selecione um grupo de servidores para execução de teste de fluxograma interativo
	- d. Configure o módulo de histórico de contatos e respostas

# **Capítulo 9. Desinstalando o Interact**

Execute o desinstalador do Interact para desinstalar o Interact. Ao executar o desinstalador do Interact, os arquivos que foram criados durante o processo de instalação são removidos. Por exemplo, arquivos como arquivos de configuração, informações de registro do instalador e dados de usuário são removidos do computador.

## **Sobre Esta Tarefa**

Quando instalar produtos IBM EMM, um desinstalador é incluído no diretório Uninstall\_*Product*, em que *Product* é o nome de seu produto IBM . No Windows, uma entrada também será adicionada à lista **Adicionar ou Remover Programas** no Painel de Controle.

Se você remover manualmente os arquivos em seu diretório de instalação em vez de executar o desinstalador, o resultado poderá ser uma instalação incompleta se sua reinstalação posterior do produto IBM for no mesmo local. Após desinstalar um produto, o seu banco de dados não será removido. O desinstalador apenas removerá arquivos padrão que foram criados durante a instalação. Qualquer arquivo que seja criado ou gerado após a instalação não será removido.

Além das instruções gerais para a desinstalação de produtos do IBM EMM, siga as diretrizes ao desinstalar o Interact:

- v Se você tiver diversas instalações de tempo de execução do Interact utilizando a mesma instalação do Marketing Platform, você deverá remover a conectividade de rede para a estação de trabalho de tempo de execução do Interact antes de executar o desinstalador. Falhar ao fazer isso desinstalará os dados de configuração para todas as outras instalações de tempo de execução do Interact do Marketing Platform.
- v É possível ignorar seguramente quaisquer avisos sobre falhas para cancelar o registro com o Marketing Platform.
- v Também é possível exportar uma cópia de sua configuração como precaução antes de desinstalar o Interact.
- v Caso desinstale o ambiente de tempo de design do Interact, após executar o desinstalador, talvez seja necessário cancelar o registro do Interact manualmente. Use o utilitário **configtool** para cancelar o registro de *full\_path\_to\_Interact\_DT\_installation\_directory*\interactDT\conf\ interact\_navigation.xml.

**Nota:** Em UNIX, a mesma conta de usuário que instalou o Interact deve executar o desinstalador.

### **Procedimento**

- 1. Se tiver implementado o aplicativo da web do Interact , remova a implementação do aplicativo da web do WebSphere ou WebLogic.
- 2. Encerre o WebSphere ou WebLogic.
- 3. Pare os processos relacionados com o Interact.
- 4. Se o diretório ddl existir no diretório de instalação do produto, execute os scripts fornecidos no diretório ddl para descartar tabelas do banco de dados de tabelas do sistema.
- 5. Conclua uma das etapas a seguir para desinstalar o Interact:
	- v Clique no desinstalador do Interact que existe no diretório Uninstall\_*Product*. O desinstalador executa no modo no qual você instalou o Interact.
	- v Em uma janela de linha de comandos, navegue para o diretório no qual o desinstalador existe e execute o comando a seguir para desinstalar o Interact usando o modo do console:

#### **Uninstall***\_Product* **-i console**

v Em uma janela de linha de comandos, navegue até o diretório onde o desinstalador está e execute o comando a seguir para desinstalar o Interact utilizando o modo silencioso:

#### **Uninstall***\_Product* **-i silent**

Ao desinstalar o Interact utilizando o modo silencioso, o processo de desinstalação não apresentará nenhum diálogo para interação com o usuário.

**Nota:** Se não for especificada uma opção para desinstalação do Interact, o desinstalador do Interact será executado no modo no qual o Interact foi instalado.

# **Capítulo 10. configTool**

As propriedades e valores na página Configuração são armazenadas nas tabelas do sistema Marketing Platform. Você pode usar o utilitário configTool para importar e exportar definições de configuração para e das tabelas de sistema.

#### **Quando Usar o configTool**

Você pode desejar usar o configTool pelos seguintes motivos.

- v Para importar modelos de partição e de origem de dados que são fornecidos com o Campaign que, então, você pode modificar e duplicar usando a página de Configuração.
- v Para registrar (importar propriedades de configuração para) produtos do IBM EMM, se o instalador do produto não conseguir incluir as propriedades no banco de dados automaticamente.
- v Exportar uma versão XML das definições de configuração para backup ou para importar em uma instalação diferente do IBM EMM.
- v Para excluir as categorias que não possuem o link **Excluir Categoria**. Você faz isso usando configTool para exportar sua configuração e, em seguida, excluindo manualmente o XML que cria a categoria, e ao usar configTool para importar o XML editado.

**Importante:** Esse utilitário modifica as tabelas usm\_configuration e usm configuration values no banco de dados de tabelas do sistema do Marketing Platform que contém as propriedades de configuração e seus valores. Para obter melhores resultados, crie cópias de backup dessas tabelas, ou exporte suas configurações existentes usando configTool e faça backup do arquivo resultante para que você tenha uma forma de restaurar a configuração, se você cometer um erro ao usar configTool para importar.

#### **Sintaxe**

configTool -d -p "*elementPath*" [-o] configTool -i -p "*parent ElementPath*" -f *importFile* [-o] configTool -x -p "*elementPath*" -f *exportFile* configTool -vp -p "*elementPath*" -f *importFile* [-d] configTool -r *productName* -f *registrationFile* [-o] configTool -u *productName*

#### **Comandos**

#### **-d -p "***elementPath***" [o]**

Exclua as propriedades de configuração e suas definições, especificando um caminho na hierarquia de propriedade de configuração.

O caminho do elemento deve usar os nomes internos de categorias e propriedades. Você pode obtê-los acessando a página de Configuração, selecionando a categoria

ou a propriedade desejada e consultando o caminho que é exibido entre parênteses na área de janela à direita. Delimite um caminho na hierarquia de propriedade de configuração usando o caractere | e colocando o caminho entre aspas duplas.

Observe o seguinte.

- v Somente categorias e propriedades dentro de um aplicativo podem ser excluídos usando esse comando, não aplicativos inteiros. Use o comando -u para remover o registro de um aplicativo inteiro.
- v Para excluir as categorias que não possuem o link **Excluir Categoria** na página de Configuração, use a opção -o.

Ao utilizar -d com o comando -vp, o configTool exclui quaisquer nós-filhos no caminho que você especificar se esses nós não forem incluídos no arquivo XML que você especificar.

#### **-i -p "***parentElementPath***" -f** *importFile* **[o]**

Importe as propriedades de configuração e suas definições a partir de um arquivo XML especificado.

Para importar, especifique um caminho para o elemento-pai no qual deseja importar suas categorias. O utilitário configTool importa as propriedades sob a categoria que você especificar no caminho.

É possível incluir categorias em qualquer nível abaixo do nível superior, mas não é possível incluir uma categoria no mesmo nível que a categoria superior.

O caminho do elemento-pai deve usar os nomes internos de categorias e propriedades. Você pode obtê-los acessando a página de Configuração, selecionando a categoria ou a propriedade desejada e consultando o caminho que é exibido entre parênteses na área de janela à direita. Delimite um caminho na hierarquia de propriedade de configuração usando o caractere | e colocando o caminho entre aspas duplas.

É possível especificar um local de arquivo de importação relativo ao diretório tools/bin ou você pode especificar um caminho de diretório completo. Se você especificar um caminho relativo ou nenhum caminho, o configTool primeiro consultará o arquivo relativo ao diretório tools/bin.

Por padrão, esse comando não sobrescreve uma categoria existente, mas é possível usar a opção -o para forçar uma sobrescrição.

#### **-x -p "***elementPath***" -f** *exportFile*

Exporte as propriedades de configuração e suas definições para um arquivo XML com um nome especificado.

É possível exportar todas as propriedades de configuração ou limitar a exportação para uma categoria específica ao especificar um caminho na hierarquia de propriedade de configuração.

O caminho do elemento deve usar os nomes de categorias e de propriedades internos que podem ser obtidos acessando a página de Configuração, selecionando a categoria ou a propriedade desejada e consultando o caminho que é exibido entre
parênteses na área de janela à direita. Delimite um caminho na hierarquia de propriedade de configuração usando o caractere | e colocando o caminho entre aspas duplas.

É possível especificar um local de arquivo de importação relativo ao diretório atual ou é possível especificar um caminho de diretório completo. Se a especificação de arquivo não contiver um separador (/ no UNIX, / ou \ no Windows), o configTool grava o arquivo no diretório tools/bin sob sua instalação do Marketing Platform. Se você não fornecer a extensão xml, o configTool a incluirá.

### **-vp -p "***elementPath***" -f** *importFile* **[-d]**

Este comando é utilizado principalmente em upgrades manuais para importar as propriedades de configuração. Se você tiver aplicado um fix pack que contém uma nova propriedade de configuração e, então, fizer upgrade, a importação um arquivo de configuração como parte de um processo de upgrade manual pode substituir valores que foram definidos quando o fix pack foi aplicado. O comando -vp assegura que a importação não substitui valores de configuração definidos anteriormente.

**Importante:** Depois de utilizar o utilitário configTool com a opção -vp, você deve reiniciar o servidor de aplicativos da web no qual o Marketing Platform é implementado para que as alterações sejam aplicadas.

Ao utilizar -d com o comando -vp, o configTool exclui quaisquer nós-filhos no caminho que você especificar se esses nós não forem incluídos no arquivo XML que você especificar.

### **-r** *productName* **-f** *registrationFile*

Registre o aplicativo. O local do arquivo de registro pode ser relativo ao diretório tools/bin ou pode ser um caminho completo. Por padrão, esse comando não sobrescreve uma configuração existente, mas é possível usar a opção -o para forçar uma sobrescrição. O parâmetro *productName* deve ser um destes nomes que estão listados acima.

Observe o seguinte.

• Ao usar o comando -r, o arquivo de registro deve ter <application> como a primeira tag no XML.

Outros arquivos podem ser fornecidos com seu produto, que podem ser usados para inserir propriedades de configuração no banco de dados do Marketing Platform. Para esses arquivos, use o comando -i. Apenas o arquivo que possuir a tag <application> como a primeira tag pode ser usado com o comando -r.

- v O arquivo de registro para o Marketing Platform é denominado Manager\_config.xml e a primeira tag é <Suite>. Para registrar esse arquivo em uma nova instalação, use o utilitário populateDb ou execute novamente o instalador do Marketing Platform conforme descrito no Guia de Instalação do *IBM Marketing Platform*.
- v Após a instalação inicial, para registrar novamente produtos diferentes do Marketing Platform, use configTool com o comando -r e -o para sobrescrever as propriedades existentes.

O utilitário configTool usa nomes de produto como parâmetros com os comandos que registram e cancelam registros dos produtos. Com a liberação 8.5.0 do IBM EMM, vários nomes de produto mudaram. No entanto, os nomes que são

reconhecidos pelo configTool não foram alterados. Os nomes de produto válidos para uso com o configTool são listados abaixo, junto com nomes atuais dos produtos.

| Nome do produto                                                       | Nome usado no configTool |
|-----------------------------------------------------------------------|--------------------------|
| Marketing Platform                                                    | Manager                  |
| Campaign                                                              | Campanha                 |
| Distributed Marketing                                                 | Collaborate              |
| eMessage                                                              | emessage                 |
| Interact                                                              | interact                 |
| Contact Optimization                                                  | Optimize                 |
| <b>Marketing Operations</b>                                           | Plan                     |
| CustomerInsight                                                       | Insight                  |
| Digital Analytics for On Premises                                     | NetInsight               |
| Opportunity Detection                                                 | Detect                   |
| Leads                                                                 | Leads                    |
| IBM SPSS Modeler Advantage Enterprise Marketing Management<br>Edition | SPSS                     |
| Digital Analytics                                                     | Coremetrics              |

*Tabela 31. Nomes de Produto para Registro e Remoção de Registro de configTool*

#### **-u** *productName*

Cancele o registro de um aplicativo que é especificado por *productName*. Você não precisa incluir um caminho para a categoria do produto; o nome do produto é o suficiente, e é necessário. O processo remove todas as definições de propriedades e configuração para o produto.

# **Opções**

**-o**

Quando usada com -i ou -r, sobrescreve uma categoria ou registro de produto (nó) existente.

Quando usada com -d, você pode excluir uma categoria (nó) que não possui o link **Excluir Categoria** na página de Configuração.

## **Exemplos**

- v Importar definições de configuração de um arquivo denominado Product config.xml no diretório conf sob a instalação do Marketing Platform. configTool -i -p "Affinium" -f Product\_config.xml
- v Importar um dos modelos de origem de dados do Campaign fornecidos para a partição padrão do Campaign, partition1. O exemplo assume que você colocou o modelo de origem de dados Oracle, OracleTemplate.xml no diretório tools/bin sob a instalação do Marketing Platform.

configTool -i -p "Affinium|Campaign|partitions|partition1|dataSources" -f OracleTemplate.xml

v Exportar todas as definições de configuração para um arquivo denominado myConfig.xml no diretório D:\backups.

configTool -x -f D:\backups\myConfig.xml

v Exportar uma partição existente do Campaign (completa com entradas de origem de dados), salvá-la em um arquivo denominado partitionTemplate.xmle armazená-la no diretório padrão tools/bin sob a instalação do Marketing Platform.

configTool -x -p "Affinium|Campaign|partitions|partition1" -f partitionTemplate.xml

v Registrar manualmente um aplicativo denominado productName usando um arquivo chamado app\_config.xml no diretório padrão tools/bin sob a instalação do Marketing Platform e forçá-lo a sobrescrever um registro existente desse aplicativo.

configTool -r product Name -f app\_config.xml -o

• Cancelar o registro de um aplicativo denominado productName. configTool -u productName

# **Entrando em Contato com o Suporte Técnico do IBM**

Se encontrar um problema que não puder resolver consultando a documentação, o contato de suporte designado por sua empresa pode registrar uma chamada com o suporte técnico da IBM . Use as informações nesta seção para assegurar que seu problema seja eficientemente resolvido com êxito.

Se você não for um contato de suporte designado em sua empresa, entre em contato com seu administrador da IBM para obter informações.

# **Informações a Serem Reunidas**

Antes de entrar em contato com o suporte técnico da IBM , reúna as informações a seguir:

- v Uma breve descrição da natureza de seu problema.
- v Mensagens de erro detalhadas que você vê quando o problema ocorre.
- v Etapas detalhadas para reproduzir o problema.
- v Arquivos de log relacionados, arquivos de sessão, arquivos de configuração e arquivos de dados.
- v As informações sobre seu ambiente de produto e sistema, que podem ser obtidas como descrito em "Informações de sistema".

# **Informações de Sistema**

Ao ligar para o suporte técnico da IBM , pode ser que você seja solicitado a fornecer informações sobre seu ambiente.

Se o seu problema não impedi-lo de efetuar login, a maior parte dessas informações está disponível na página Sobre, que fornece as informações sobre seus aplicativos IBM instalados.

É possível acessar a página Sobre selecionando **Ajuda > Sobre**. Se a página Sobre não estiver acessível, é possível obter o número da versão de qualquer aplicativo IBM visualizando o arquivo version.txt localizado sob o diretório de instalação para cada aplicativo.

# **Informações de Contato para o Suporte Técnico da IBM**

Para obter as formas de contato com o suporte técnico da IBM , consulte o website do Suporte Técnica do Produto IBM : [\(http://www.unica.com/about/product](http://www.unica.com/about/product-technical-support.htm)[technical-support.htm\)](http://www.unica.com/about/product-technical-support.htm).

# **Avisos**

Estas informações foram desenvolvidas para produtos e serviços oferecidos nos E.U.A.

O IBM pode não oferecer os produtos, serviços ou recursos discutidos neste documento em outros países. Consulte seu representante IBM local para obter informações sobre os produtos e serviços atualmente disponíveis em sua área. Toda referência a um produto, programa ou serviço IBM não tem a intenção de declarar ou implica em que apenas esse produto, programa ou serviço IBM possa ser usado. Qualquer produto, programa ou serviço funcionalmente equivalente que não infrinja nenhum direito de propriedade intelectual da IBM pode ser usado alternativamente. Todavia, é responsabilidade do usuário avaliar e verificar a operação de qualquer produto, programa ou serviço não IBM.

A IBM pode ter patentes ou solicitações de patentes pendentes que cobrem os assuntos descritos neste documento. O fornecimento deste documento não concede ao Cliente nenhuma licença a essas patentes. Pedidos de licença podem ser enviados, por escrito, para:

Gerência de Relações Comerciais e Industriais da IBM Brasil Av. Pasteur, 138-146 Botafogo Rio de Janeiro, RJ CEP 22290-240

Para perguntas sobre licença relacionadas a informações de byte duplo (DBCS), entre em contato com o Departamento de Propriedade Intelectual da IBM em seu país ou envie dúvidas, por escrito ao:

Intellectual Property Licensing Legal and Intellectual Property Law IBM Japan Ltd. 1623-14, Shimotsuruma, Yamato-shi Kanagawa 242-8502 Japan

O parágrafo a seguir não se aplica ao Reino Unido ou qualquer outro país em que tais disposições não estejam de acordo com a legislação local: A INTERNATIONAL BUSINESS MACHINES CORPORATION FORNECE ESTA PUBLICAÇÃO "NO ESTADO EM QUE SE ENCONTRA", SEM GARANTIA DE NENHUM TIPO, SEJA EXPRESSA OU IMPLÍCITA, INCLUINDO, MAS A ELAS NÃO SE LIMITANDO, AS GARANTIAS IMPLÍCITAS DE NÃO-INFRAÇÃO, COMERCIALIZAÇÃO OU ADEQUAÇÃO A UM DETERMINADO PROPÓSITO. Alguns estados não permitem a exclusão de garantias expressas ou implícitas em determinadas transações, portanto, essa declaração pode não se aplicar ao Cliente.

Estas informações podem incluir imprecisões técnicas ou erros tipográficos. Alterações são periodicamente feitas nas informações aqui existentes e essas alterações serão incorporadas em novas edições da publicação. A IBM pode fazer melhorias e/ou alterações no(s) produto(s) e/ou no(s) programa(s) descrito(s) nesta publicação a qualquer momento sem aviso.

Todas as referências nestas informações a websites sites não IBM são fornecidas apenas por conveniência e não representam de forma alguma um endosso a estes websites sites. Os materiais contidos nesses websites sites não fazem parte dos materiais para este produto IBM e a utilização desses websites sites é de inteira responsabilidade do Cliente.

A IBM pode usar ou distribuir qualquer das informações fornecidas por você da maneira que achar conveniente, sem que isso implique em qualquer obrigação para com o Cliente.

Os licenciados deste programa que desejam obter informações sobre ele para o propósito de ativação: (i) a troca de informações entre programas criados independentemente e outros programas (incluindo este) e (ii) o uso mútuo das informações que foram trocadas, devem entrar em contato com:

Gerência de Relações Comerciais e Industriais da IBM Brasil Av. Pasteur, 138-146 Botafogo Rio de Janeiro, RJ CEP 22290-240

Essas informações podem estar disponível, sujeitas aos termos e condições adequados, incluindo em alguns casos, o pagamento de uma tarifa.

O programa licenciado descrito nesta publicação e todo o material licenciado disponível são fornecidos pela IBM sob os termos do Contrato com o Cliente IBM, do Contrato de Licença de Programa Internacional IBM ou de qualquer outro contrato equivalente.

Todos os dados de desempenho aqui contidos foram determinados em um ambiente de controle. Assim, os resultados obtidos em outros ambientes operacionais podem variar significativamente. Algumas medidas podem ter sido tomadas em sistemas em nível de desenvolvimento e não há garantia de que estas medidas serão as mesmas em sistemas disponíveis em geral. Além disso, algumas medidas podem ter sido estimadas por meio de extrapolação. Os resultados reais podem variar. Os usuários deste documento devem verificar os dados aplicáveis para seu ambiente específico.

Informações relativas a produtos não IBM foram obtidas dos fornecedores desses produtos, seus anúncios publicados ou outras fontes disponíveis de publicidade. A IBM não testou esses produtos e não pode confirmar a precisão do desempenho, da compatibilidade ou de outras afirmações relacionadas aos produtos não IBM. Perguntas sobre os recursos de produtos não IBM devem ser endereçadas aos fornecedores desses produtos.

Todas as instruções relativas as direções ou intenções futuras da IBM estão sujeitas a mudanças ou retirada sem aviso prévio, e apenas representam metas e objetivos.

Todos os preços IBM mostrados são preços de varejo sugeridos pela IBM, são atuais e estão sujeitos a alterações sem aviso prévio. Os preços do revendedor podem variar.

Estas informações contêm exemplos de dados e de relatórios usados em operações de negócios diárias. Para ilustrá-las como completamente possíveis, os exemplos incluem os nomes dos indivíduos, das empresas, das marcas e dos produtos. Todos esses nomes são fictícios e qualquer similaridade com nomes e endereços usados por uma empresa real é mera coincidência.

#### LICENÇA DE COPYRIGHT:

Estas informações contêm programas aplicativos de amostra em idioma de origem, que ilustra técnicas de programação em várias plataformas operacionais. Você pode copiar, modificar e distribuir esses programas de amostra em qualquer formato sem o pagamento à IBM, para os propósitos de desenvolvimento, uso, marketing ou distribuição de programas aplicativos de acordo com a interface de programação de aplicativos para a plataforma operacional para a qual os programas de amostra foram escritos. Esses exemplos não foram completamente testados sob todas as condições. A IBM, dessa forma, não pode garantir ou indicar a confiabilidade, capacidade de manutenção ou função desses programas. Os programas de amostra são fornecidos "no estado em que se encontra", sem garantia de tipo algum. A IBM não será responsável por quaisquer danos decorrentes do uso pelo Cliente dos programas de amostra.

Se estiver vendo estas informações em cópia eletrônica, as fotografias e ilustrações coloridas podem não aparecer.

# **Marcas Registradas**

IBM, o logotipo da IBM e ibm.com são marcas e/ou marcas registradas da International Business Machines Corp., registradas em muitas jurisdições em todo o mundo. Outros produtos e nomes de serviços podem ser marcas registradas da IBM ou de outras empresas. Uma lista atual de marcas registradas da IBM está disponível na Web em ["Copyright and trademark information"](http://www.ibm.com/legal/copytrade.shtml) em www.ibm.com/legal/copytrade.shtml.

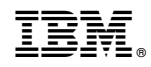

Impresso no Brasil